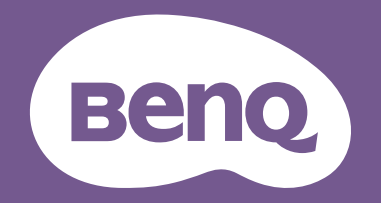

# Projecteur numérique Manuel d'utilisation

Gamme Home Cinéma | W5800 V 1.01

# <span id="page-1-0"></span>Informations de garantie et de copyright

### Garantie limitée

BenQ garantit ce produit contre tout défaut de matériel et de fabrication, dans des conditions normales d'utilisation et de stockage.

Toute réclamation au titre de la garantie nécessite la présentation d'une preuve de la date d'achat. Si le produit devait s'avérer défectueux pendant la période de garantie, l'obligation de BenQ et votre recours se limitent au remplacement des pièces défectueuses, assorti de la main-d'œuvre nécessaire. Pour bénéficier des services de garantie, il convient d'informer immédiatement le revendeur auprès duquel vous avez acheté le produit défectueux.

IMPORTANT : La garantie susmentionnée est considérée caduque dès lors que l'utilisateur se sert du produit sans se conformer aux instructions écrites fournies par BenQ. L'humidité ambiante doit se situer entre 10% et 90%, la température doit être comprise entre 0°C et 35°C, l'altitude doit être inférieure à 4920 pieds et il faut éviter de faire fonctionner le projecteur dans un environnement poussiéreux. Cette garantie vous confère des droits spécifiques, auxquels peuvent s'ajouter d'autres droits qui varient d'un pays à l'autre.

Pour plus d'informations, veuillez visiter [www.BenQ.com](http://www.BenQ.com).

### Copyright

Copyright 2024 BenQ Corporation. Tous droits réservés. Aucune partie du présent document ne peut être reproduite, transmise, transcrite, stockée dans un système d'archivage et traduite dans une langue ou dans un langage informatique, sous quelque forme ou par quelque moyen que ce soit (électronique, mécanique, magnétique, optique, chimique, manuel ou autre), sans l'autorisation écrite préalable de BenQ Corporation.

### Clause de non-responsabilité

BenQ Corporation exclut toute garantie, expresse ou implicite, quant au contenu du présent document, notamment en termes de qualité et d'adéquation à un usage particulier. Par ailleurs BenQ Corporation se réserve le droit de réviser le présent document et d'y apporter des modifications à tout moment sans notification préalable.

\*DLP, Digital Micromirror Device et DMD sont des marques commerciales de Texas Instruments. Toutes les autres marques sont la propriété de leurs détenteurs respectifs.

# Table des matières

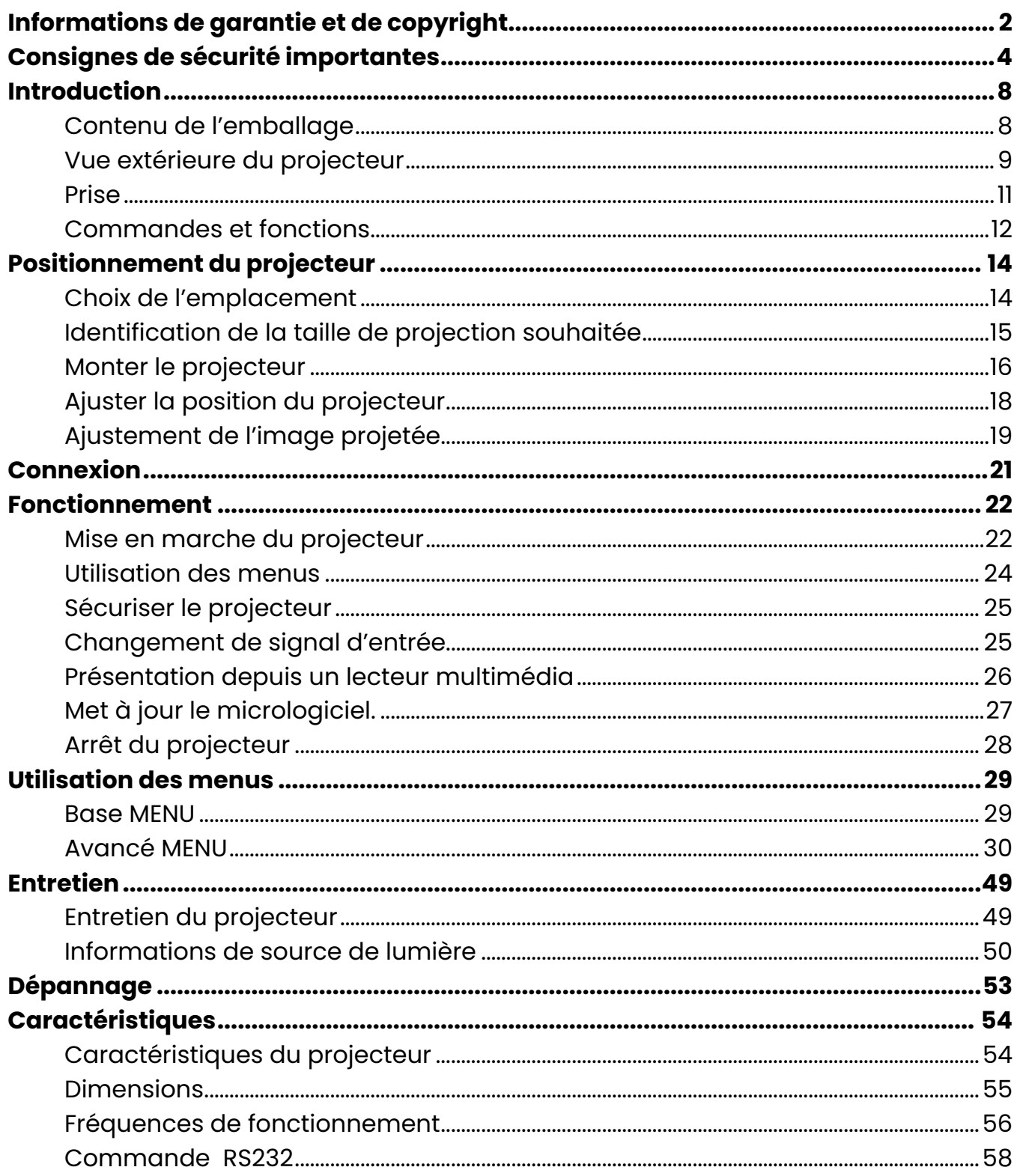

# <span id="page-3-0"></span>Consignes de sécurité importantes

Votre projecteur a été conçu et testé conformément aux normes de sécurité les plus récentes en matière d'équipements informatiques. Cependant, pour assurer une utilisation sans danger, il est important de suivre les instructions de ce manuel ainsi que celles apposées sur le produit.

1. **Veuillez lire ce manuel d'utilisation avant d'utiliser l'appareil pour la première fois.**

Conservez-le pour toute consultation ultérieure.

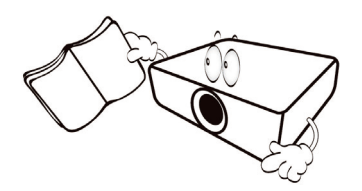

2. **Ne regardez pas directement l'objectif de projection lorsque l'appareil est en cours d'utilisation.**

Cela pourrait blesser vos yeux.

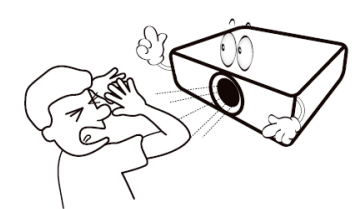

3. **Confiez les opérations d'entretien et de réparation à un technicien qualifié.**

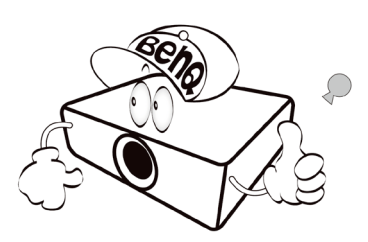

4. N'oubliez pas de retirer le couvercle de l'objectif lorsque la source lumineuse du projecteur est allumée.

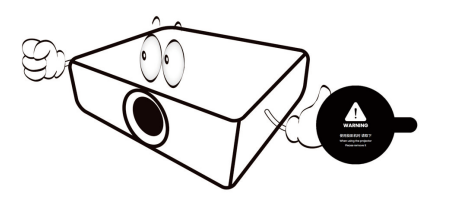

5. La source lumineuse atteint une température très élevée lorsque l'appareil est en cours d'utilisation.

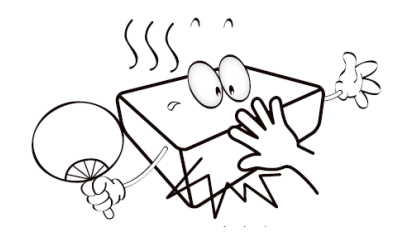

6. Dans certains pays, la tension d'alimentation n'est PAS stable. Ce projecteur est conçu pour fonctionner en toute sécurité à une tension située entre 100 et 240 volts CA. Cependant, une panne n'est pas exclue en cas de hausse ou de baisse de tension de l'ordre de ±10 volts. **Dans les zones où l'alimentation secteur peut fluctuer ou s'interrompre, il est conseillé de relier votre projecteur à un stabilisateur de puissance, un dispositif de protection contre les surtensions ou un onduleur (UPS).**

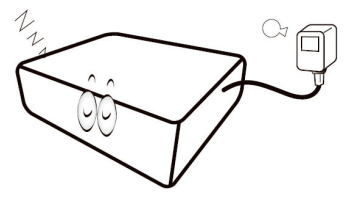

7. Évitez de placer des objets devant l'objectif de projection lorsque le projecteur est en cours d'utilisation car ils risqueraient de se déformer en raison de la chaleur ou de provoquer un incendie. Pour éteindre temporairement la source lumineuse, appuyez le bouton **ECO BLANK**.

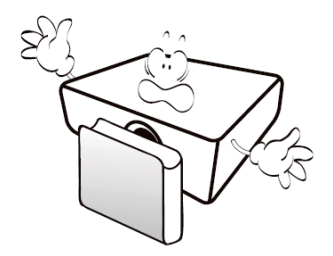

8. N'utilisez pas les sources lumineuses au-delà de leur durée de vie nominale.

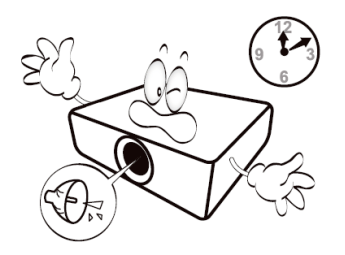

9. Ne posez pas cet appareil sur un chariot, un support ou une table instable. Il risquerait de tomber et d'être sérieusement endommagé.

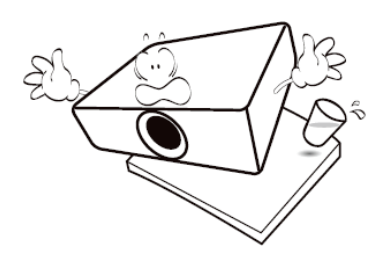

10. N'essayez en aucun cas de démonter ce projecteur. Un courant de haute tension circule à l'intérieur de votre appareil. Tout contact avec certaines pièces peut présenter un danger de mort.

Vous ne devez en aucun cas démonter ou retirer quelque autre protection que ce soit. Ne confiez les opérations d'entretien et de réparation qu'à un technicien qualifié.

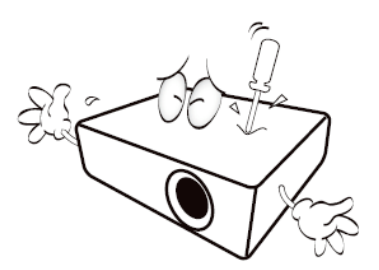

- 11. N'obstruez pas les orifices de ventilation.
	- Ne placez pas le projecteur sur une couverture, de la literie ou toute autre surface souple.
	- Ne recouvrez pas le projecteur avec un chiffon ni aucun autre élément.
	- Ne placez pas de produits inflammables à proximité du projecteur.

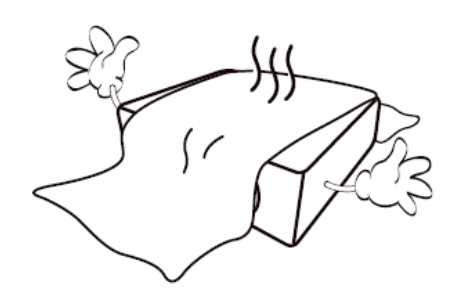

Une importante obstruction des orifices de ventilation peut entraîner une surchauffe du projecteur qui risque alors de prendre feu.

12.Placez toujours le projecteur sur une surface plane et horizontale avant de l'utiliser.

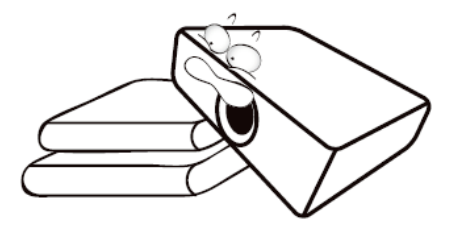

13. Ne posez pas le projecteur sur le flanc. Il risque de basculer et de blesser quelqu'un ou encore de subir de sérieux dommages.

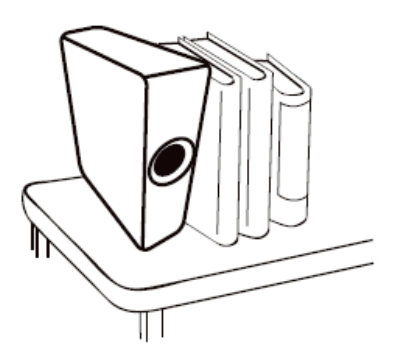

14. Ne vous appuyez pas sur le projecteur et n'y placez aucun objet. Une charge trop élevée risque non seulement d'endommager le projecteur, mais également d'être à l'origine d'accidents et de blessures corporelles.

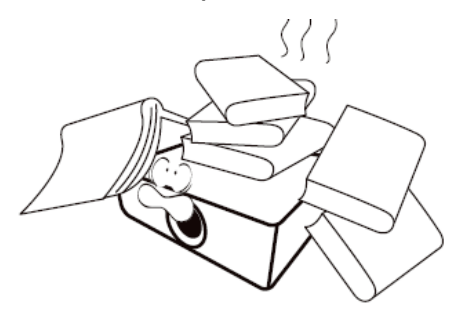

- 15.De l'air chaud et une odeur particulière peuvent s'échapper de la grille de ventilation lorsque le projecteur est sous tension. Il s'agit d'un phénomène normal et non d'une défaillance.
- 16. Ne placez pas de liquides sur le projecteur, ni à proximité. Tout déversement pourrait être à l'origine d'une panne. Si le projecteur devait être mouillé, débranchez-le de la prise secteur et contactez BenQ pour une réparation.

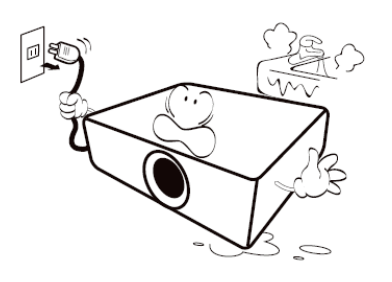

17.Cet appareil peut afficher des images renversées pour des configurations de montage au plafond.

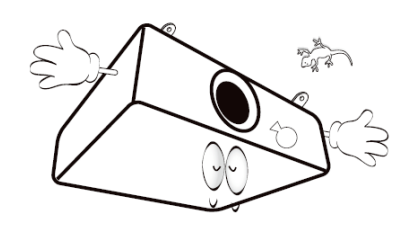

- 18.Cet appareil doit être mis à la terre.
- 19.Pour éviter d'endommager les puces DLP, ne dirigez jamais un faisceau laser de forte puissance dans l'objectif de projection.

20. Évitez de placer le projecteur dans l'un des environnements ci-dessous.

Un espace mal ventilé ou confiné peut augmenter considérablement les niveaux de bruit. **L'appareil doit être placé à une distance minimale de 50 cm des murs ; l'air doit pouvoir circuler librement autour du projecteur.**

Emplacements soumis à des températures trop élevées, par exemple dans une voiture aux vitres fermées.

Emplacements soumis à un taux d'humidité excessif, poussiéreux ou enfumés risquant de détériorer les composants optiques, de réduire la durée de vie de l'appareil ou d'assombrir l'image.

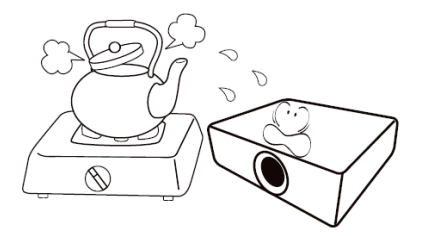

Emplacements situés à proximité d'une alarme incendie.

Emplacements dont la température ambiante dépasse 40°C/ 104°F. Lieux où l'altitude excède 2000 mètres.

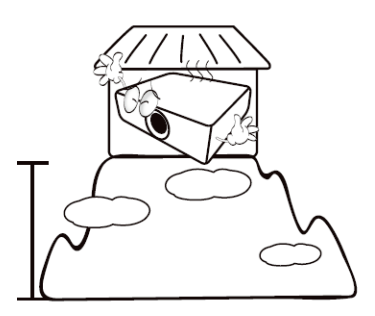

### AVIS

Pour garantir une utilisation sûre de ce produit, veuillez lire attentivement le manuel d'utilisation avant d'utiliser le projecteur.

### Groupe de risque 2

- 1. Selon la classification de la sécurité photobiologique de la source lumineuse et systèmes de source lumineuse, ce produit est du Groupe de risque, CEI 62471-5:2015.
- 2. Rayonnement optique éventuellement dangereux émis par ce produit.
- 3. Ne regardez pas fixement la source lumineuse en fonctionnement, cela pourrait nuire à votre vue.
- 4. Comme pour toute source lumineuse, ne regardez pas directement le rayon lumineux.

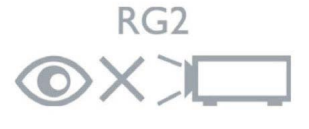

### avertissement laser

Ce produit appartient à la CLASSE 1 des produits laser grand public et est conforme aux normes CEI 60825-1:2014, EN 60825- 1:2014/A11:2021 et EN 50689:2021.

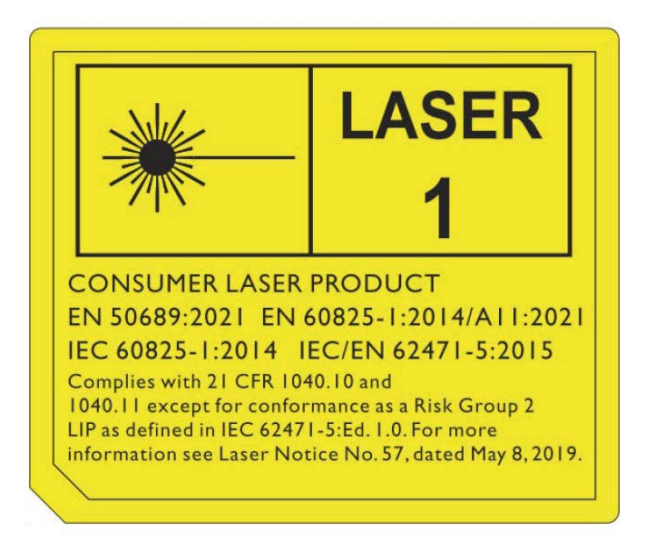

Attention : l'utilisation de contrôles ou d'ajustements ou l'exécution de procédures autres que celles spécifiées dans le présent document peuvent entraîner une exposition dangereuse aux rayonnements.

- Il est avisé de surveiller les enfants et de ne jamais leur permettre de regarder le faisceau du projecteur à n'importe quelle distance du projecteur.
- Il est avisé de faire preuve de prudence lorsque vous utilisez la télécommande pour démarrer le projecteur face à l'objectif de projection.
- L'utilisateur est avisé d'éviter d'utiliser des aides optiques telles que des jumelles ou des télescopes à l'intérieur du faisceau.

# <span id="page-7-0"></span>Introduction

### Contenu de l'emballage

Déballez le colis avec précaution et vérifiez qu'il contient tous les éléments mentionnés cidessous. Si l'un de ces éléments fait défaut, contactez votre revendeur.

#### Accessoires fournis

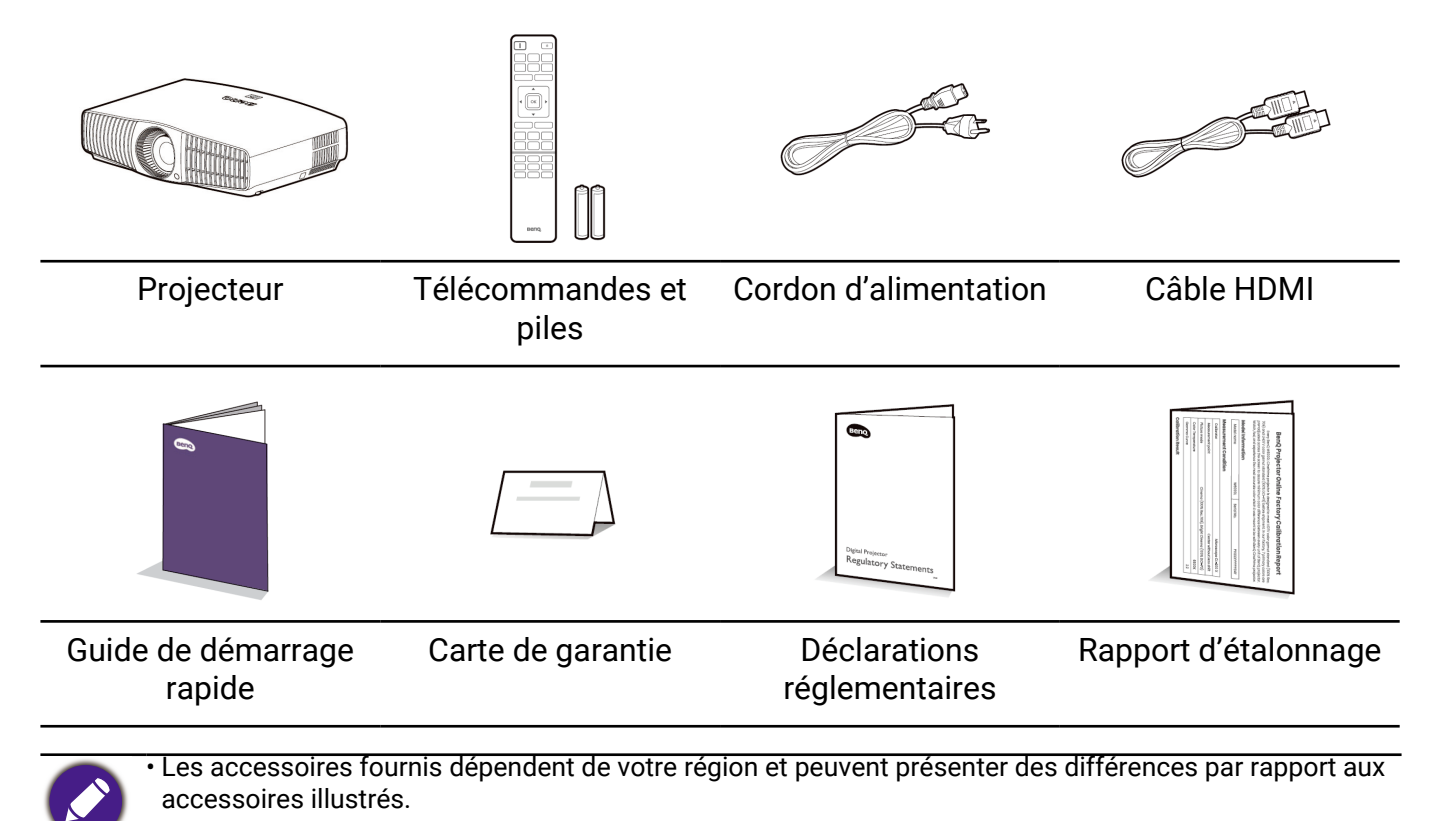

• \*La carte de garantie n'est fournie que dans certaines régions. Veuillez contacter votre revendeur pour des informations détaillées.

#### Accessoires disponibles en option

- 
- Lunettes 3D BenQ Support mural universel

### Remplacement des piles de la télécommande

- 1. Appuyez et faites glisser le couvercle des piles comme illustré.
- 2. Retirez les anciennes piles (si applicable) et installez deux piles AAA/LR03. Assurezvous que les extrémités positives et négatives sont correctement positionnées, comme illustré.
- 3. Faites glisser le couvercle des piles en place (vous devez entendre un déclic).

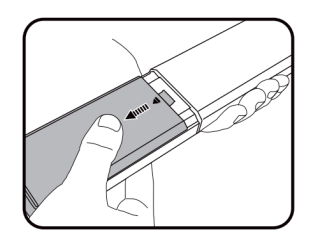

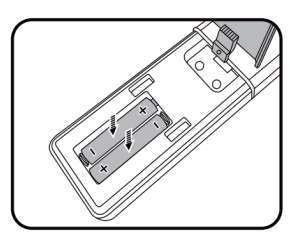

<span id="page-8-0"></span>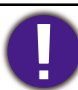

- N'exposez pas la télécommande et les piles à des environnements où les températures sont élevées et où le taux d'humidité est excessif, comme une cuisine, une salle de bain, un sauna, une véranda ou une voiture fermée.
- Remplacez toujours la pile par une pile du même type ou de type équivalent recommandé par le fabricant.
- Mettez les piles usagées au rebut conformément aux instructions du fabricant et aux réglementations environnementales en vigueur dans votre région.
- Ne jetez pas la pile au feu, car elle pourrait exploser.
- Si les piles sont épuisées ou si vous n'utilisez pas la télécommande pendant une période prolongée, retirez les piles pour éviter tout risque de dommage dû à une fuite éventuelle.
- Risque d'explosion si la pile est remplacée par un type incorrect.
- L'élimination d'une pile dans le feu ou dans un four chaud, ou l'écrasement ou le découpage mécanique d'une pile peut entraîner une explosion.
- Laisser une pile dans un environnement où la température est extrêmement élevée peut entraîner une explosion ou la fuite d'un liquide ou d'un gaz inflammable.
- Une pile soumise à une pression d'air extrêmement basse peut entraîner une explosion ou la fuite d'un liquide ou d'un gaz inflammable.

### Vue extérieure du projecteur

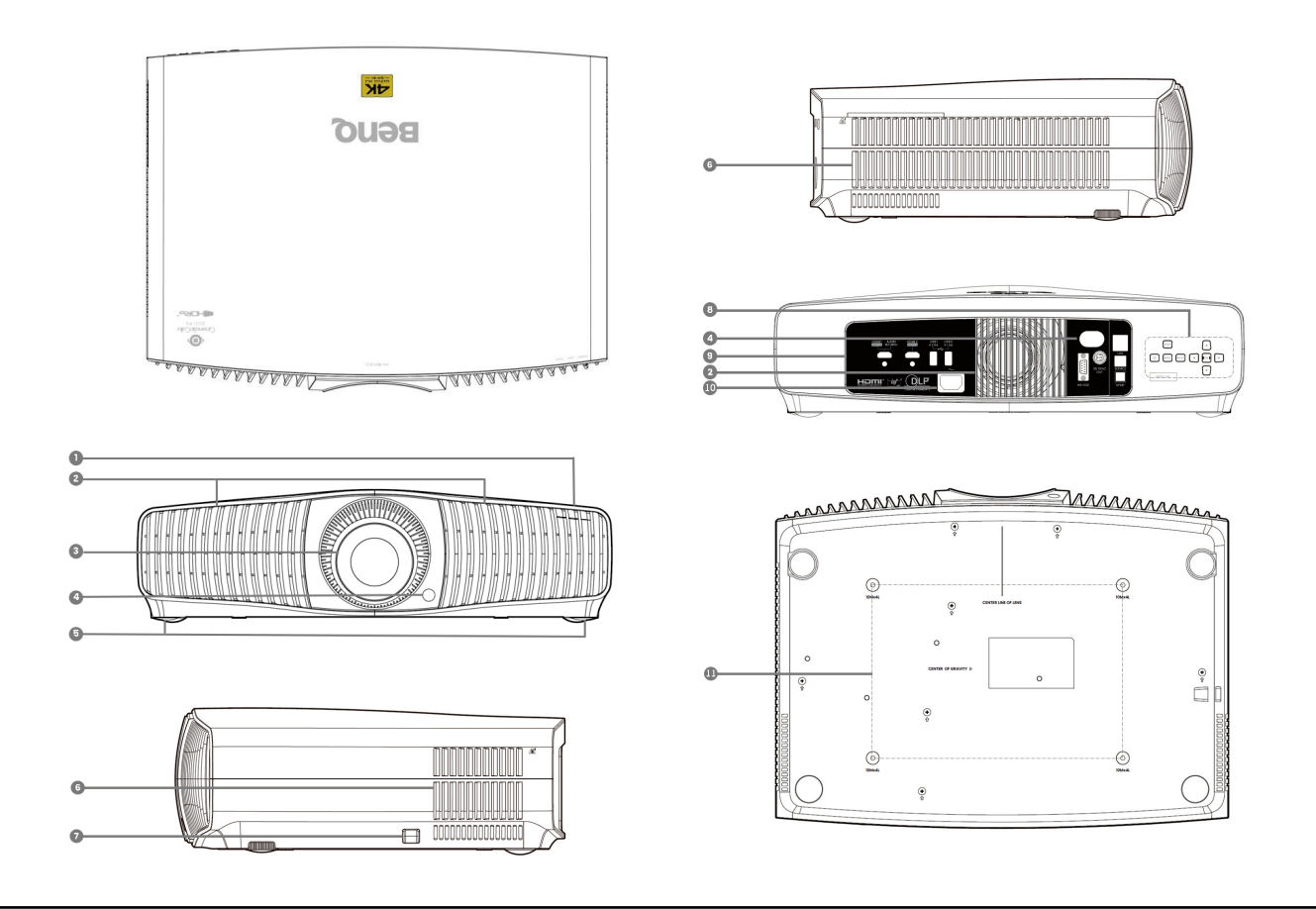

- 1. Voyants à diode
- 2. Système de ventilation (entrée d'air)
- 3. Objectif de projection
- 4. Capteur à infrarouge
- 5. Pieds de réglage
- 6. Système de ventilation (sortie d'air)
- 7. Barre de sécurité antivol
- 8. Tableau de commande externe Consultez « Commandes et fonctions » à la page 12.
- 9. Panneau des connecteurs Consultez « Prise » à la page 11.
- 10.Prise d'alimentation secteur
- 11.Trous de montage au plafond

### <span id="page-10-0"></span>Prise

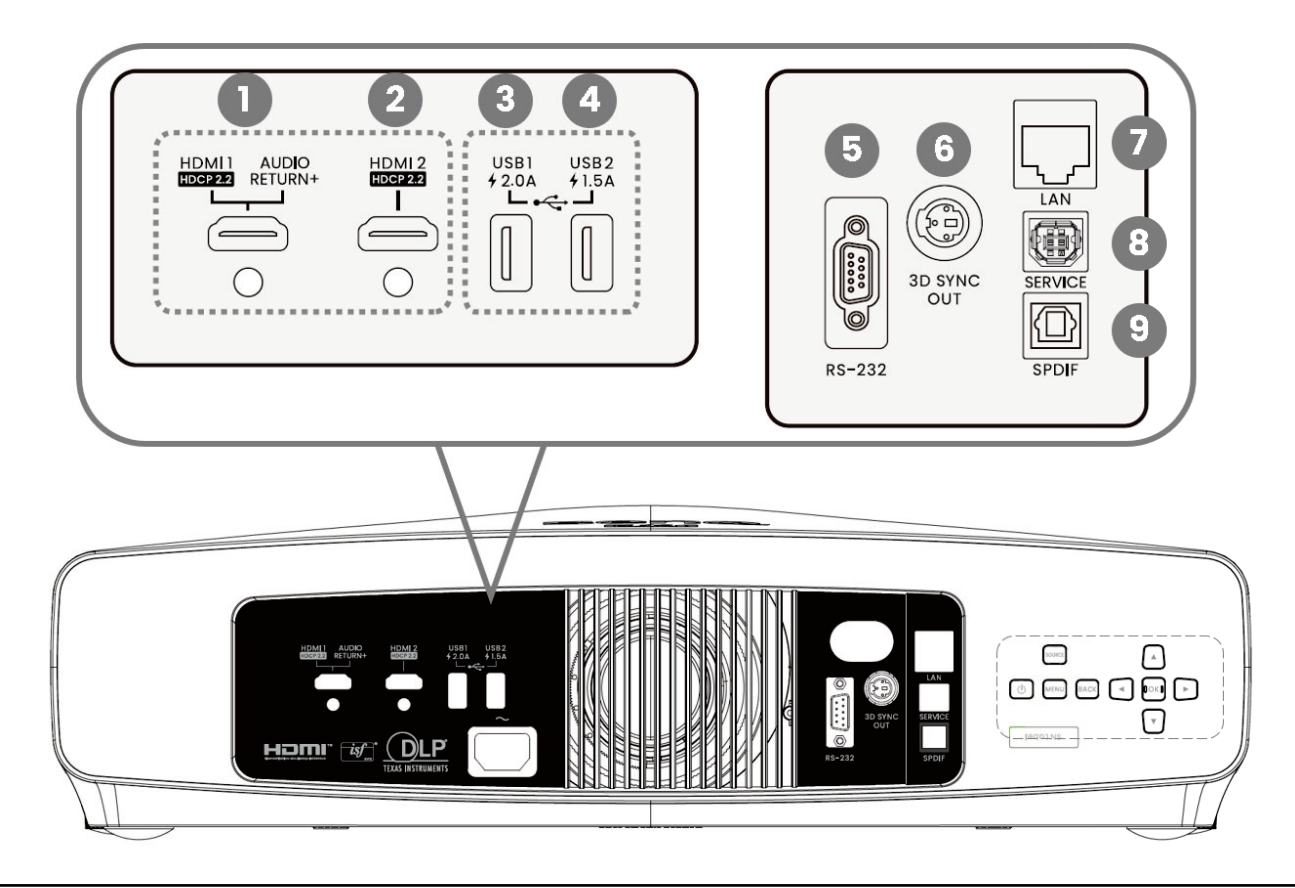

- 1. Connecteur d'entrée HDMI (Version 2.1, retour audio)
- 2. Connecteur d'entrée HDMI (Version 2.1 FRL)
- 3. Port USB 2.0 de type A (2,0 A, lecteur média, mise à niveau du micrologiciel)
- 4. Port USB 2.0 de type A (1,5 A, lecteur média, mise à niveau du micrologiciel)
- 5. Port de commande RS232
- 6. Port de sortie du signal Sync 3D
- 7. Connecteur d'entrée réseau RJ-45 (connexion directe)
- 8. Port USB de type B (service)
- 9. Port de sortie audio SPDIF

### <span id="page-11-0"></span>Commandes et fonctions

### Projecteur et télécommande

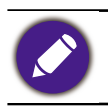

Tous les appuis de touches décrits dans ce document sont disponibles sur la télécommande ou du projecteur.

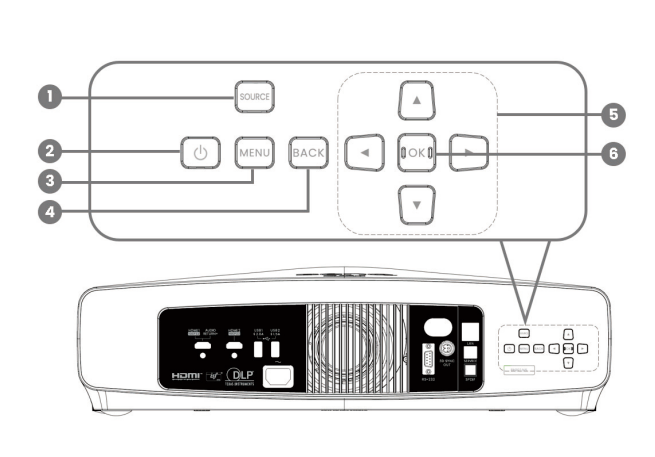

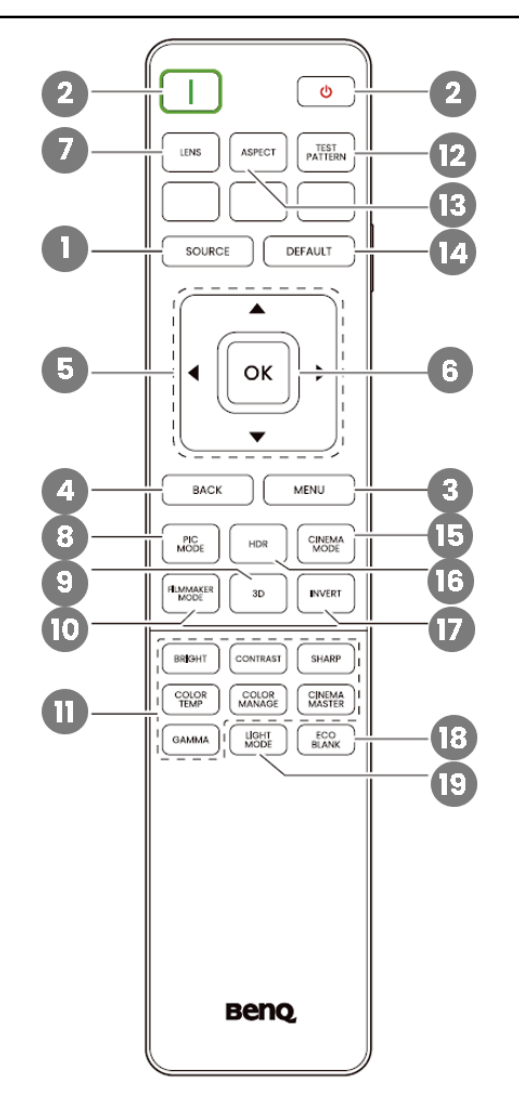

1. SOURCE

Une barre de sélection de la source s'affiche.

2. ALIMENTATION

Permet de faire basculer le projecteur entre les modes veille et activé.

3. MENU

Active/Désactive l'affichage des menus à l'écran (OSD).

4. BACK

Retourne au menu OSD précédent, quitte et enregistre les paramètres de menu.

5. Touches de direction

Lorsque le menu à l'écran (OSD) est activé, ces touches servent de 4 flèches directionnelles pour sélectionner les différentes options et effectuer les réglages nécessaires.

Quand le menu OSD est inactif, utilisable uniquement sous les sources compatibles CEC.

6. OK

Confirme l'élément sélectionné dans le menu à l'écran (OSD).

7. LENS

Le menu de contrôle de l'objectif s'affiche.

8. PIC MODE

Affiche le menu du mode image.

9. 3D

Affiche le menu 3D.

10. FILMMAKER MODE

Passez en FILMMAKER MODE.

11.Touches d'ajustement de la qualité de l'image (BRIGHT, CONTRAST, SHARP, COLOR TEMP, COLOR MANAGE, CINEMA MASTER, GAMMA)

Affichez les barres de réglage pour ajuster les valeurs de qualité de l'image appropriées.

12.TEST PATTERN

Affiche le motif de test.

13.ASPECT

Sélectionne le format d'affichage.

**14 DEFAULT** 

Réinitialise la fonction actuelle à son paramètre prédéfini de l'usine.

15.CINEMA MODE

Passez en mode cinéma.

16. HDR

Affiche les barres de réglage des valeurs de luminosité HDR.

17. INVERT

Inversion du signal 3D.

18. ECO BLANK

Permet de masquer l'image à l'écran.

19. LIGHT MODE

Sélectionne une puissance lumineuse appropriée parmi les modes fournis.

### Portée efficace de la télécommande

La télécommande doit être maintenue à un angle perpendiculaire de 30 degrés par rapport au capteur infrarouge du projecteur pour un fonctionnement optimal. La distance entre la télécommande et les capteurs ne doit pas dépasser 8 mètres (~ 26 pieds).

Assurez-vous qu'aucun obstacle susceptible de bloquer le rayon infrarouge n'est interposé entre la télécommande et le(s) capteur(s) infrarouge du projecteur.

• Projection frontale

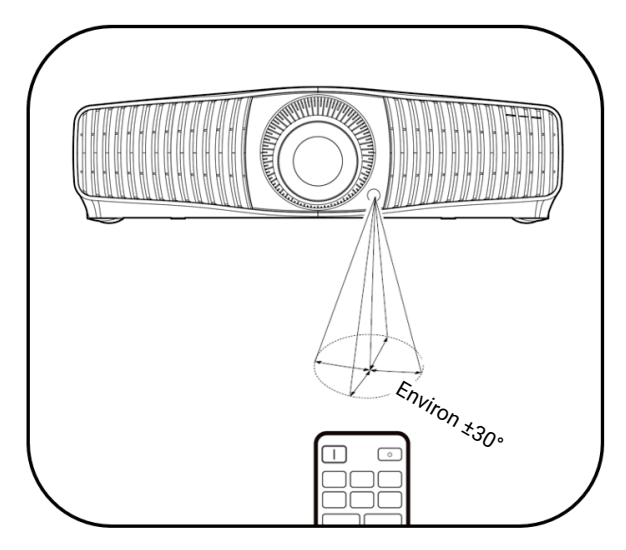

• Projection arrière

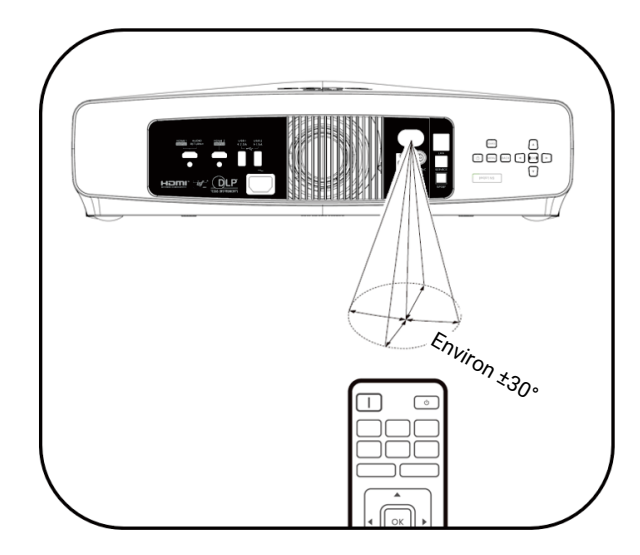

# <span id="page-13-0"></span>Positionnement du projecteur

### Choix de l'emplacement

Avant de choisir un emplacement d'installation de votre projecteur, prenez les facteurs suivants en considération :

- Taille et position de votre écran
- Emplacement de la prise électrique
- Disposition et distance entre le projecteur et les autres appareils

La taille de l'image projetée et le décalage vertical dépendent de la distance à laquelle vous placez le projecteur et du réglage du zoom que vous choisissez. Pour plus d'informations, voir « Taille de l'écran de projection » à la page 15. Cela peut vous aider à déterminer la distance et la hauteur exactes de votre projecteur.

Vous pouvez installer le projecteur des manières suivantes.

#### 1. **Avant**

Sélectionnez ce positionnement lorsque le projecteur est placé sur la table devant l'écran. Il s'agit du positionnement le plus courant lorsqu'une installation rapide et une bonne portabilité sont souhaitées.

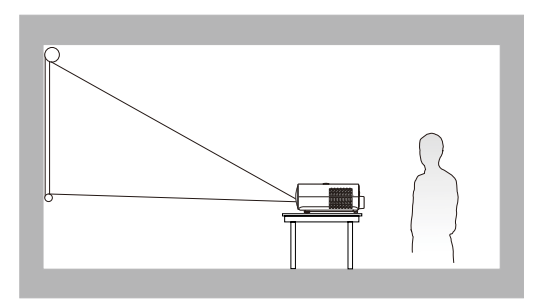

#### 3. **Arrière**

Sélectionnez ce positionnement lorsque le projecteur est placé sur la table derrière l'écran. Cette configuration nécessite un écran de rétroprojection spécial.

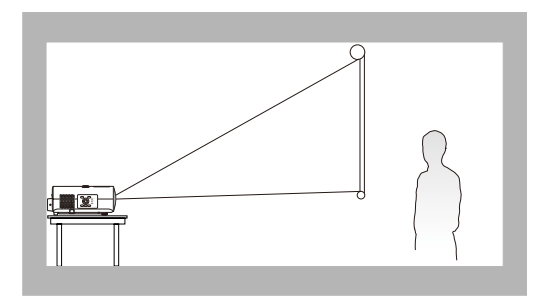

#### 2. **Plafond avant**

Sélectionnez ce positionnement lorsque le projecteur est fixé au plafond, à l'envers devant l'écran. Procurez-vous le kit de montage au plafond BenQ chez votre revendeur afin de fixer votre projecteur au plafond.

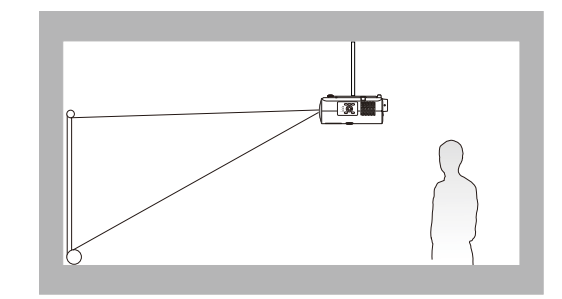

#### 4. **Plafond arr.**

Sélectionnez ce positionnement lorsque le projecteur est fixé au plafond, à l'envers derrière l'écran. Cette configuration nécessite un écran de rétroprojection spécial ainsi que le kit de montage au plafond BenQ.

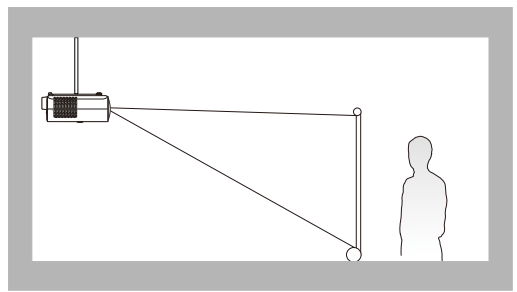

Après avoir allumé le projecteur, allez au menu **Avancé** - **Installation** > **Position du projecteur**, appuyez OK et appuyez  $\blacktriangleleft/\blacktriangleright$  pour sélectionner un réglage.

### <span id="page-14-0"></span>Identification de la taille de projection souhaitée

La distance entre l'objectif du projecteur et l'écran, le réglage du zoom et le format vidéo ont chacune une incidence sur la taille de l'image projetée.

### Taille de l'écran de projection

• Le format de l'écran est 16:9 et l'image projetée est au format 16:9

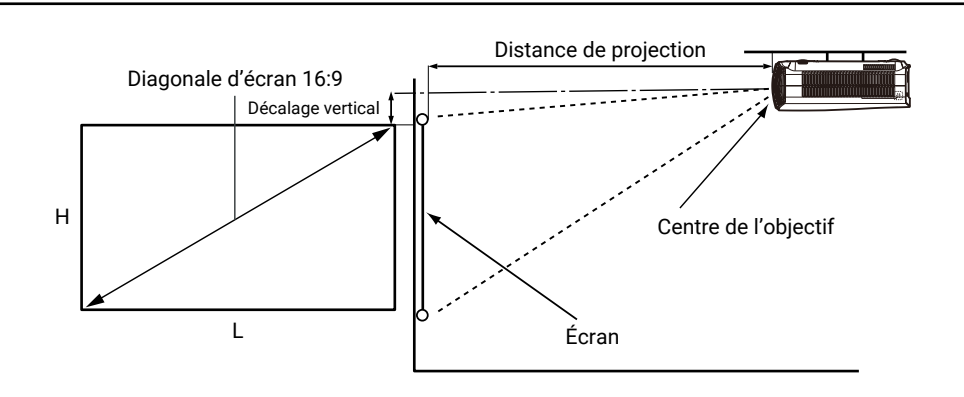

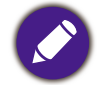

• \*La valeur du décalage vertical est la distance verticale entre le bord supérieur de l'image (quand le projecteur est monté au plafond, schéma de droite) et la ligne centrale de l'objectif.

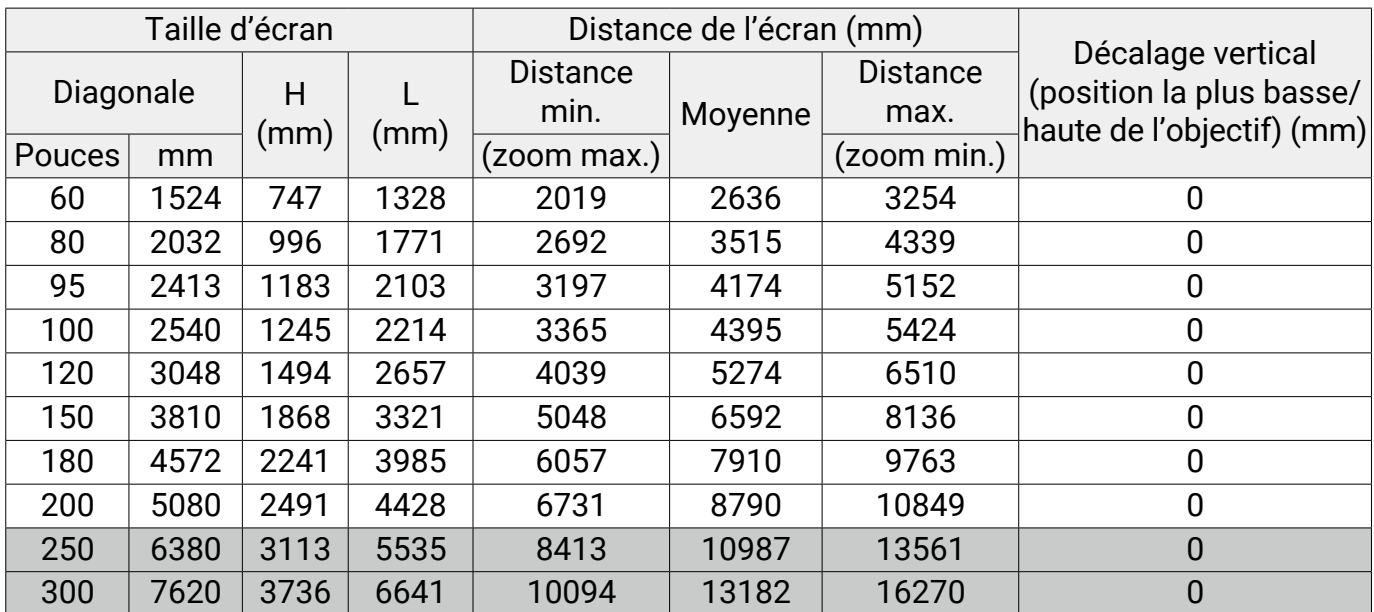

Par exemple, si vous utilisez un écran de 120 pouces, la distance de projection recommandée est de 5274 mm.

Si la distance mesurée est de 440 cm, la valeur la plus proche dans la colonne « Distance de l'écran (mm) » est 4395 mm.

Cette ligne indique qu'un écran de 100 pouces (environ 2,5 m) est requis. L'image projetée sera légèrement plus basse que la ligne centrale de l'objectif avec un décalage vertical de 1245 mm. • Pour optimiser votre qualité de projection, nous suggérons de faire la projection en consultant les valeurs listées dans les lignes non grises.

<span id="page-15-0"></span>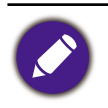

• Toutes les mesures sont approximatives et peuvent varier des tailles réelles. Si vous avez l'intention d'installer le projecteur de façon permanente, BenQ vous recommande de tester physiquement la taille et la distance de projection à l'emplacement précis d'installation du projecteur avant de l'installer de façon permanente, afin de prendre en compte les caractéristiques optiques de ce projecteur. Cela vous aidera à déterminer la position de montage exacte la mieux adaptée à l'emplacement de votre installation.

### Monter le projecteur

Si vous avez l'intention de fixer votre projecteur, nous vous recommandons fortement d'utiliser le kit de montage spécialement conçu pour le projecteur BenQ, et de vous assurer qu'il est correctement installé.

Si vous utilisez un kit de montage d'une autre marque que BenQ, il existe un risque de sécurité lié à l'éventuelle chute du projecteur due à un mauvais attachement, lui-même imputable à des vis de diamètre ou de longueur inadaptés.

### Avant de monter le projecteur

- Achetez un kit de montage du projecteur BenQ à l'endroit où vous avez acheté votre projecteur BenQ.
- BenQ recommande d'utiliser également un câble de sécurité pour sécuriser à la fois à la barre de sécurité du projecteur et à la base du support de montage. Cela contribuerait à retenir le projecteur au cas où son attachement au support de montage venait à se desserrer.
- Demandez à votre revendeur d'installer le projecteur pour vous. Installer le projecteur par vous-même peut le faire tomber et causer des blessures.
- Suivez les procédures nécessaires pour empêcher le projecteur de tomber, par exemple lors d'un séisme.
- La garantie ne couvre pas les dommages causés par le montage du projecteur avec un kit de montage de projecteur d'une autre marque que BenQ.
- Prenez en compte la température ambiante où le projecteur est monté au plafond. Si un radiateur est utilisé, la température autour du plafond peut être plus élevée que prévue.
- Lisez le manuel d'utilisation du kit de montage pour la gamme de couple. Serrez avec un couple dépassant les limites recommandées peut causer des dommages au projecteur et ensuite le faire tomber.
- Assurez-vous que la prise secteur est à une hauteur accessible pour que vous puissiez facilement arrêter le projecteur.

### Diagramme de configuration de montage au plafond/mur

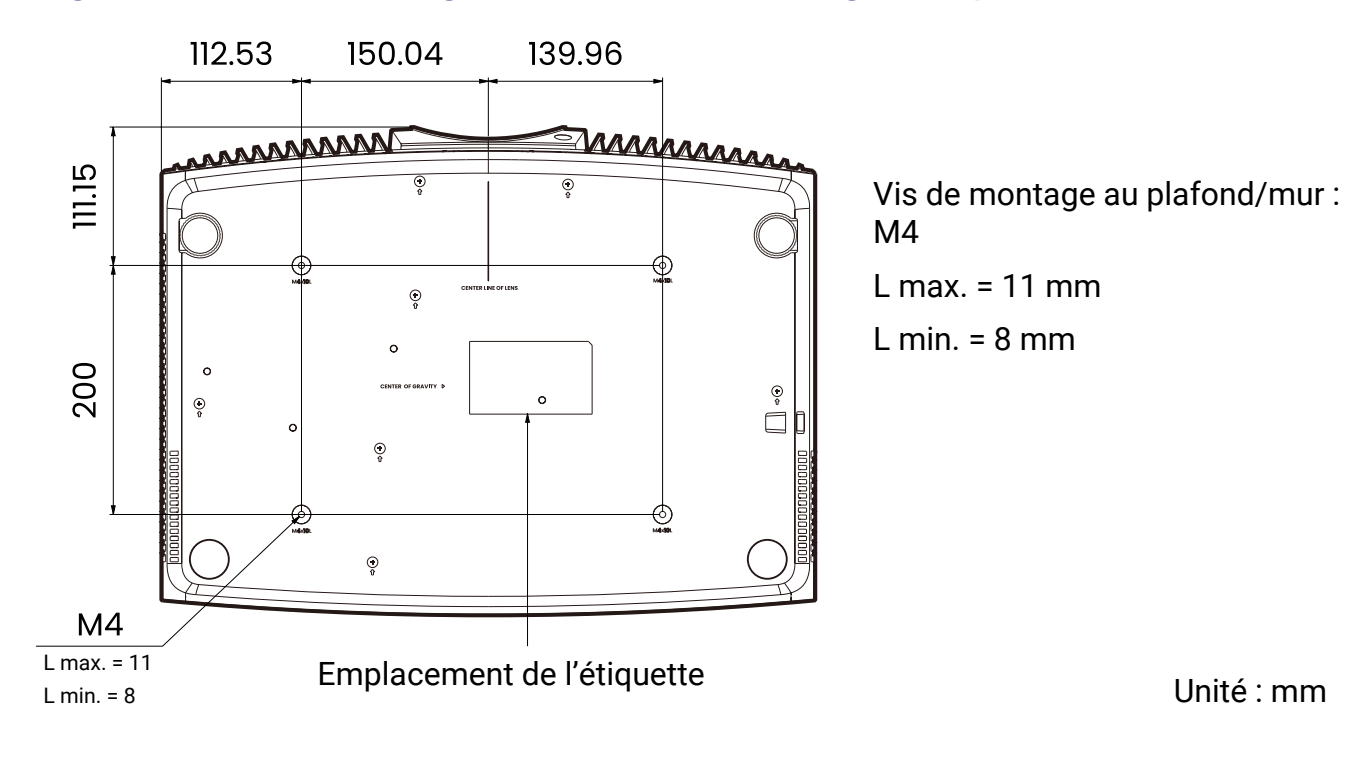

### <span id="page-17-0"></span>Ajuster la position du projecteur

### Décalage de l'objectif de projection

Le décalage de l'objectif permet la flexibilité d'installation de votre projecteur. Quand le décalage de l'objectif est activé, vous pouvez décentrer le projecteur par rapport à l'écran. La plage de décalage de l'objectif est exprimée en pourcentage de la moitié de la hauteur ou de la largeur de l'image projetée. Vous pouvez utiliser les touches de direction pour ajuster la position de l'image projetée dans la plage autorisée en fonction de la position de l'image souhaitée dans le cadre de la fonction de décalage de l'objectif.

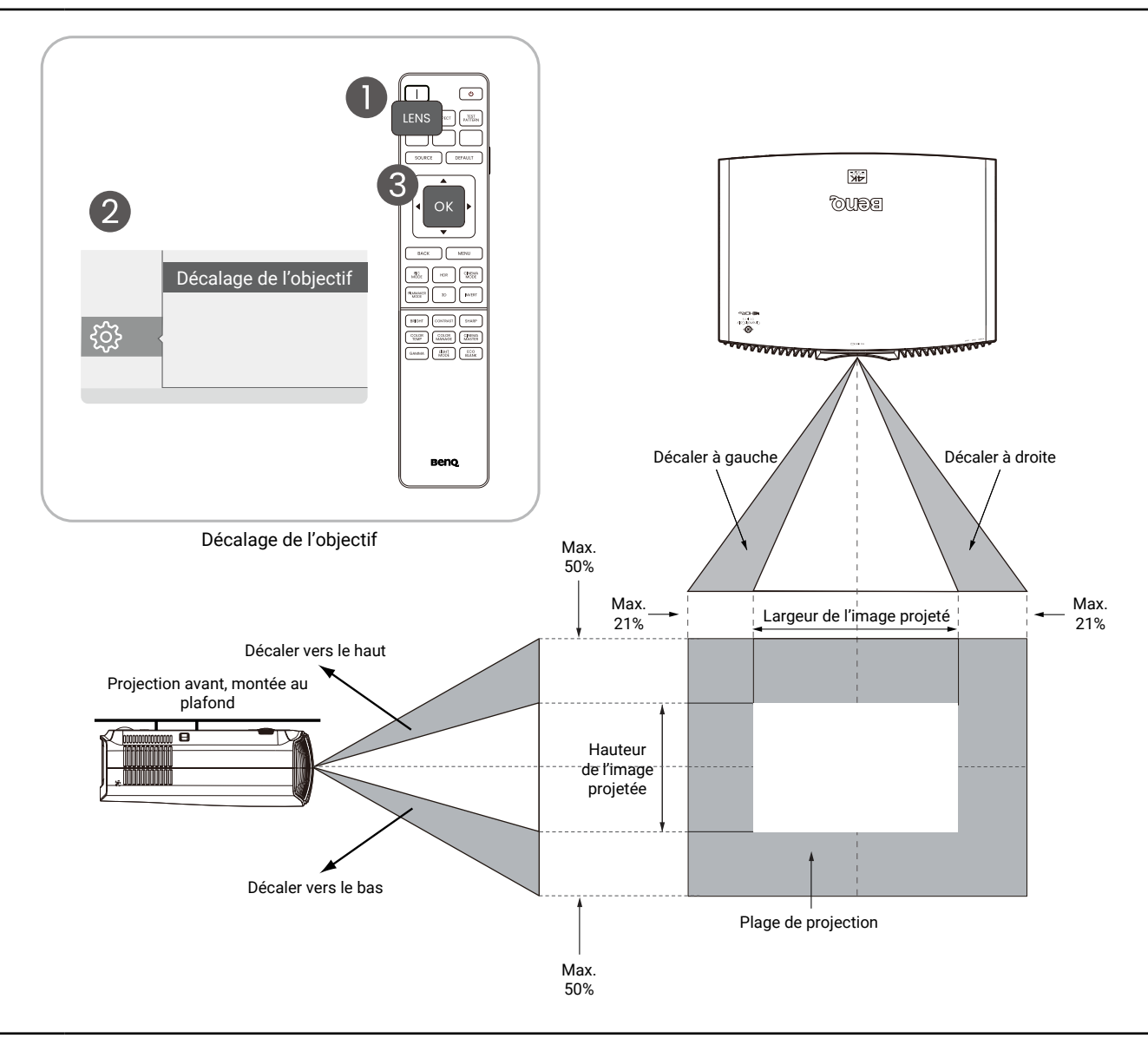

- L'ajustement du décalage de l'objectif n'aura pas pour effet une mauvaise qualité d'image.
- Il existe des tolérances dans la plage de décalage de l'objectif. Les tolérances des plages de décalage vertical et horizontal sont de ± 5%.

### <span id="page-18-0"></span>Ajustement de l'image projetée

### Ajustement de l'angle de projection

Si le projecteur ne se trouve pas sur une surface plane ou si l'écran et le projecteur ne sont pas perpendiculaires, l'image projetée présente une distorsion trapézoïdale.

Vous pouvez vissez les pieds de réglage pour ajuster l'angle horizontal.

Pour rentrer les pieds de réglage, vissez les pieds de réglage dans la direction inverse.

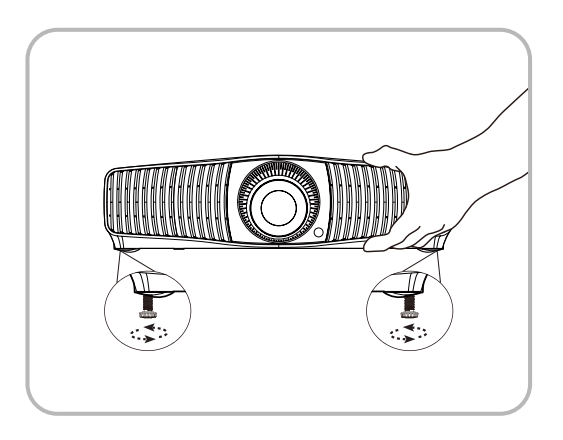

• Ne regardez pas directement l'objectif du projecteur lorsque la source lumineuse est allumée. La lumière de la source lumineuse peut provoquer des dommages oculaires.

### Réglage fin de la taille et de la netteté de l'image

Utilisez les fonctions de mise au point et de zoom dans le contrôle de l'objectif et ajustez avec les touches fléchées.

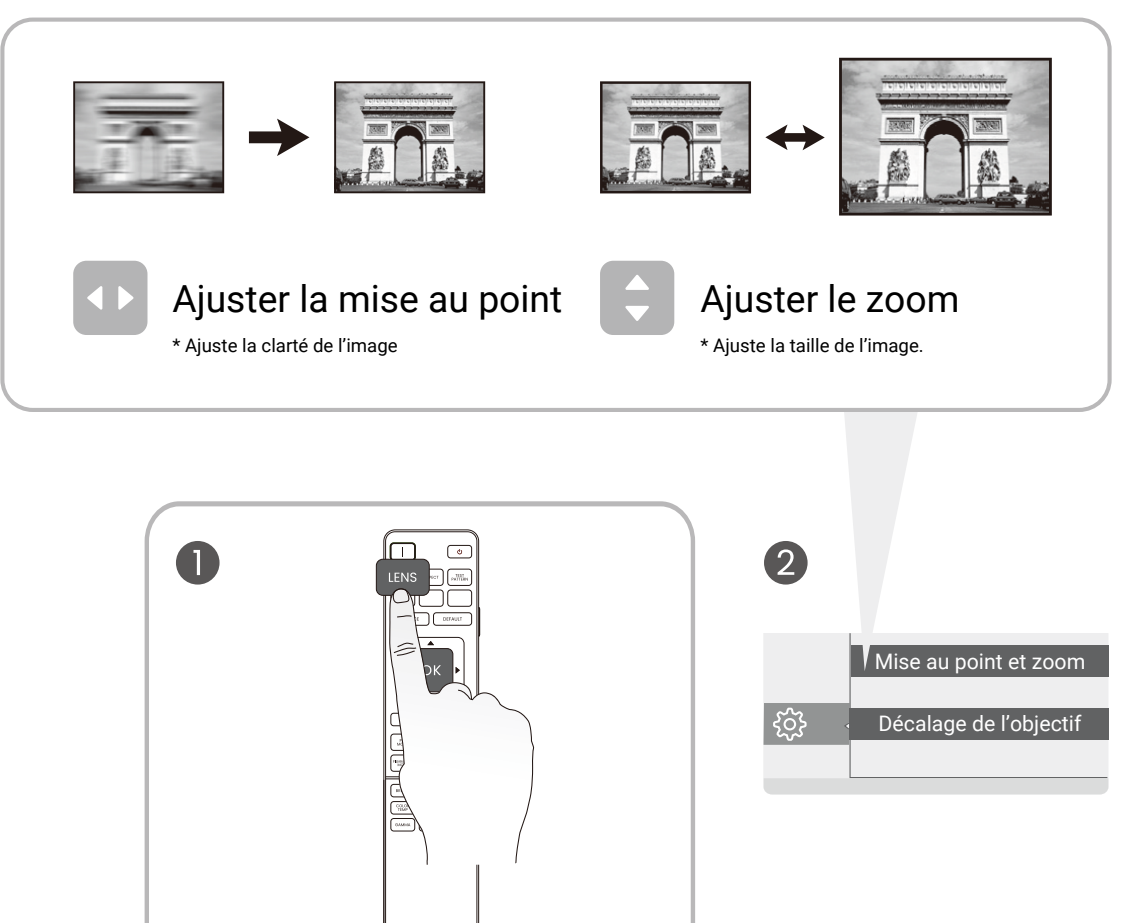

### Correction trapézoïdale

La distorsion trapézoïdale correspond au fait qu'une image projetée devient un trapèze du fait de l'angle de projection.

Pour corriger l'image déformée :

- 1. Affichez la page de correction **Trapèze 2D** à partir des menus suivants.
	- L'assistant de configuration lors de la configuration initiale du projecteur.
	- Le système de menus **Base**.
	- Le menu **Installation** du système de menus **Avancé**.
- 2. Après la page de correction **Trapèze 2D** s'affiche :
	- Pour corriger la distorsion trapézoïdale en haut de l'image, utilisez  $\nabla$ .
	- Pour corriger la distorsion trapézoïdale en bas de l'image, utilisez  $\blacktriangle$ .
	- Pour corriger la distorsion trapézoïdale sur le  $\cot$ é droit de l'image, utilisez  $\blacktriangleleft$ .
	- Pour corriger la distorsion trapézoïdale sur le  $c$ ôté gauche de l'image, utilisez  $\blacktriangleright$ .
	- Pour réinitialiser les valeurs du trapèze, appuyez **BACK** pendant 2 secondes.
	- Pour corriger automatiquement les côtés verticaux de l'image déformée, appuyez **OK** pendant 2 secondes.
- 3. Quand c'est fait, appuyez **BACK** pour enregistrer les modifications et quitter.

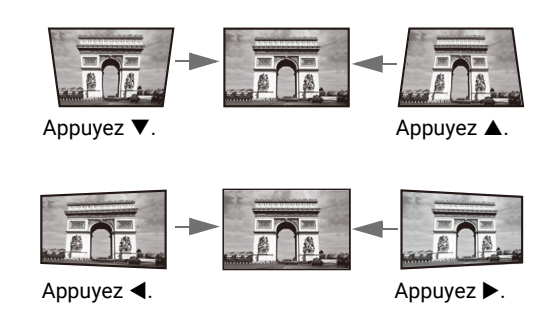

# <span id="page-20-0"></span>Connexion

Pour connecter la source d'un signal au projecteur, procédez comme suit :

- 1. Mettez préalablement tous les appareils hors tension.
- 2. Utilisez les câbles appropriés pour chaque source.
- 3. Assurez-vous de brancher les câbles correctement.

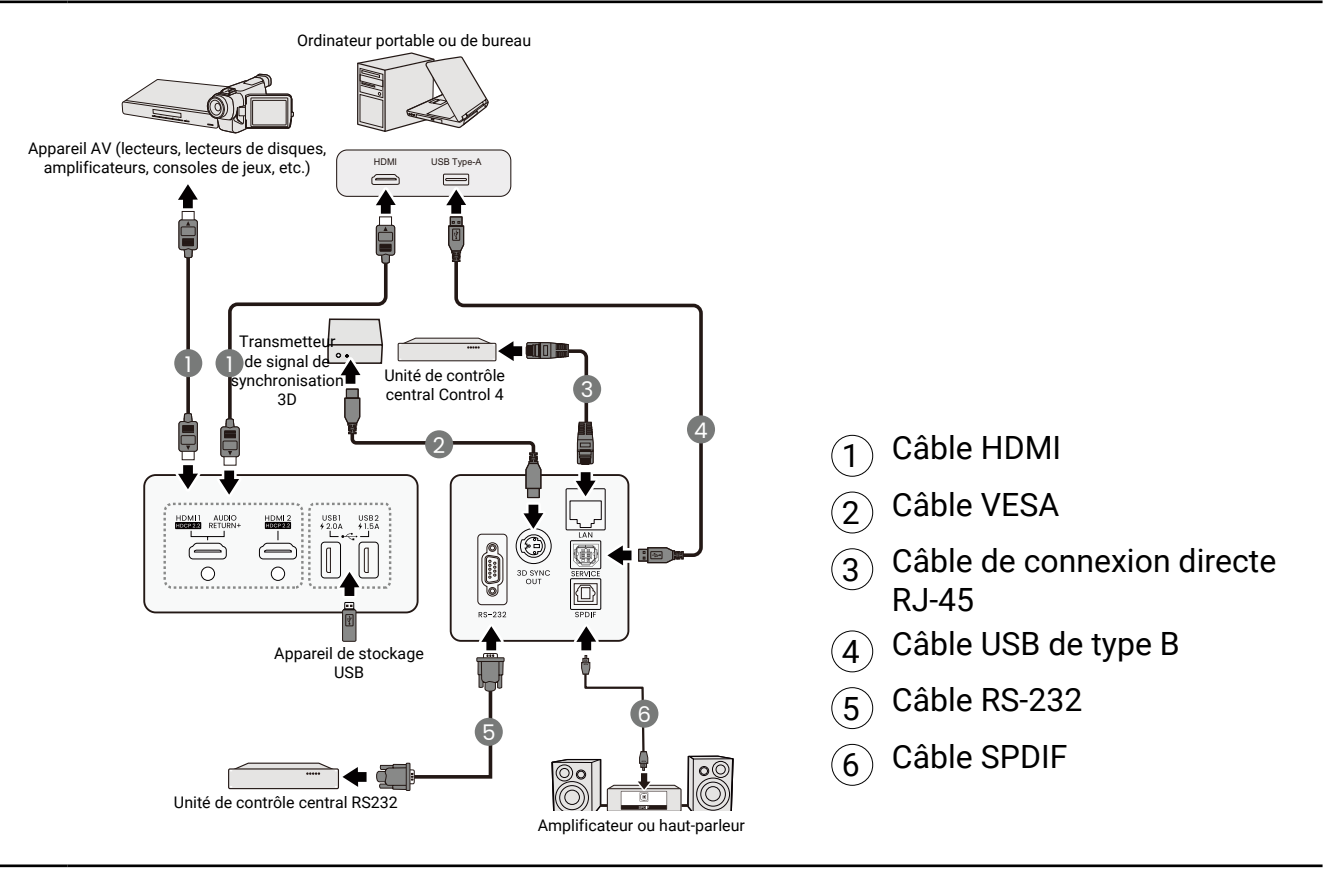

- Pour les connexions ci-dessus, certains câbles ne sont pas fournis avec le projecteur (voir « Contenu de l'emballage » à la page 8). Vous pouvez vous procurer ces câbles dans les magasins spécialisés en électronique.
- Les illustrations de connexion sont pour référence seulement. Les prises de connexion arrière disponibles sur le projecteur varient selon le modèle de projecteur.
- De nombreux ordinateurs portables n'activent pas automatiquement leur port vidéo externe lorsqu'ils sont connectés à un projecteur. Pour activer ou désactiver l'affichage externe, vous pouvez généralement utiliser la combinaison de touches FN + touche de fonction avec un symbole de moniteur. Appuyez simultanément la touche FN et la touche illustrée. Consultez le manuel de l'utilisateur de votre ordinateur portable pour connaître la combinaison de touches exacte.
- Si l'image vidéo sélectionnée ne s'affiche pas lors de la mise sous tension du projecteur et que la source vidéo sélectionnée est correcte, vérifiez que le périphérique vidéo est sous tension et fonctionne correctement. Vérifiez également que les câbles de signal sont bien connectés.

# <span id="page-21-0"></span>Fonctionnement

### Mise en marche du projecteur

- 1. Branchez le cordon d'alimentation. Allumez l'interrupteur de la prise secteur (le cas échéant). Le voyant d'alimentation du projecteur s'allume en orange une fois l'appareil mis sous tension.
- 2. Appuyez le bouton d'alimentation du projecteur ou de la télécommande pour démarrer le projecteur. Le voyant d'alimentation clignote en vert, puis reste allumé une fois le projecteur sous tension. La procédure de démarrage dure environ 20 secondes. Peu après, un logo le démarrage est projeté.
- 3. Si vous allumez le projecteur pour la première fois que, l'assistant de configuration apparaît pour vous guider dans la configuration du projecteur. Si vous avez déjà fait cela, ignorez cette étape et passez à l'étape suivante.
	- Utilisez les touches de direction sur le projecteur ou la télécommande pour vous déplacer dans les éléments du menu.
	- Utilisez OK pour confirmer l'élément du menu sélectionné.

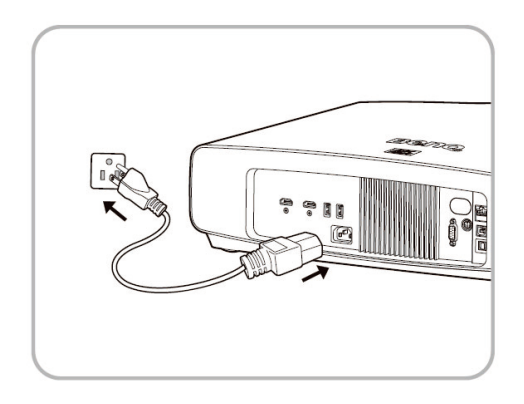

#### Étape 1 :

Spécifiez la position du projecteur.

Pour plus d'informations sur la position du projecteur, voir « Choix de l'emplacement » à la page 14.

#### Étape 2 :

Veuillez ajuster la mise au point.

Étape 3 : Spécifiez la langue de l'OSD.

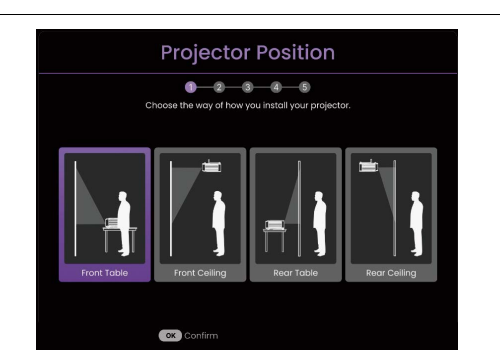

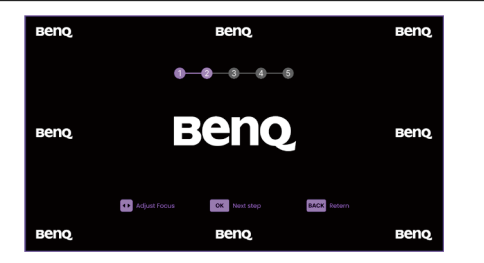

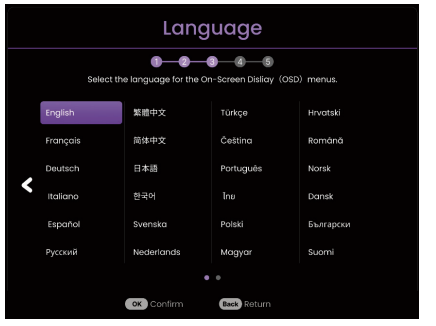

Étape 4 : Veuillez ajuster le décalage de l'objectif/la mise au point et le zoom.

### Beno Beno Beno Beno **Beno**

### Étape 5 : Ajustez le trapèze 2D si nécessaire. Pour plus d'informations sur le trapèze, voir « Correction trapézoïdale » à la page 20.

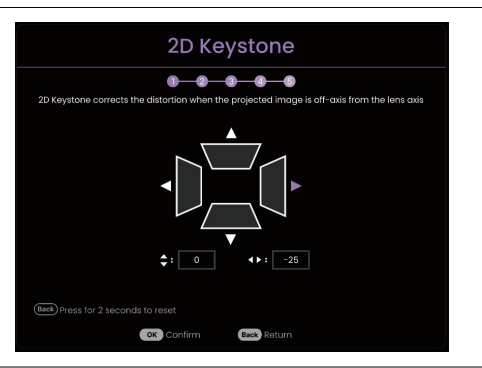

- 4. Allumez tous les appareils connectés.
- 5. Le projecteur recherchera des signaux d'entrée. Le signal d'entrée en cours d'analyse apparaît. Lorsque le projecteur ne détecte pas de signal valide, le message « Aucun signal » apparaîtra jusqu'à ce qu'un signal d'entrée soit détecté.

Vous pouvez également appuyer le bouton SOURCE pour sélectionner le signal d'entrée à afficher. Consultez « Changement de signal d'entrée » à la page 25.

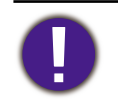

• Veuillez utiliser des accessoires d'origine (p.ex. cordon d'alimentation) pour éviter des dangers potentiels tels que l'électrocution et l'incendie.

• Si le projecteur est encore chaud en raison d'une activité précédente, le ventilateur fonctionnera pendant 90 secondes environ avant que la source lumineuse ne s'allume.

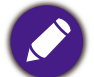

• Les captures de l'assistant de configuration sont à titre indicatif uniquement et peuvent différer de l'apparence réelle.

• Si la fréquence ou la résolution du signal se situe en dehors des limites acceptées par le projecteur, la projection n'affiche pas l'image. Sélectionnez un signal d'entrée compatible avec la résolution du projecteur ou sélectionnez une valeur inférieure pour le signal d'entrée. Consultez « Fréquences de fonctionnement » à la page 56.

• Si aucun signal n'est détecté pendant 3 minutes, le projecteur passe automatiquement en mode NOIR ÉCO.

### <span id="page-23-0"></span>Utilisation des menus

Le projecteur offre deux types de menus à l'écran (OSD) qui permettent d'effectuer différents réglages et paramétrages. Le menu OSD **Base** fournit des fonctions de menu primaires tandis que le menu OSD **Avancé** fournit des fonctions de menu complètes.

Pour accéder au menu OSD, appuyez le bouton (MENU) sur le projecteur ou la télécommande.

- Utilisez les touches de direction  $(\triangle/\blacktriangledown/\triangle)$  sur le projecteur ou la télécommande pour vous déplacer dans les éléments du menu.
- Utilisez **OK** sur le projecteur ou la télécommande pour confirmer l'élément du menu sélectionné.

Lors de votre première utilisation du projecteur (après avoir terminé la configuration initiale), appuyez et le menu OSD **Base** s'affiche.

Si vous avez l'intention de basculer du menu OSD **Base** au menu OSD **Avancé** :

- 1. Allez au menu **Type menu** et appuyez **OK**.
- 2. Utilisez **A/▼** pour sélectionner **Avancé**, puis appuyez OK. Votre projecteur basculera au menu OSD **Avancé**.

De même, quand vous avez l'intention de basculer du menu OSD **Avancé** au menu OSD **Base**, suivez les instructions ci-dessous :

- 1. Allez à **Système** > **Réglages des menus** > **Type menu**, puis appuyez **OK**.
- 2. Utilisez **▲/▼** pour sélectionner **Base**, puis appuyez **OK**. Votre projecteur basculera au menu OSD **Base**.

#### Vue d'ensemble du menu OSD **Base**.

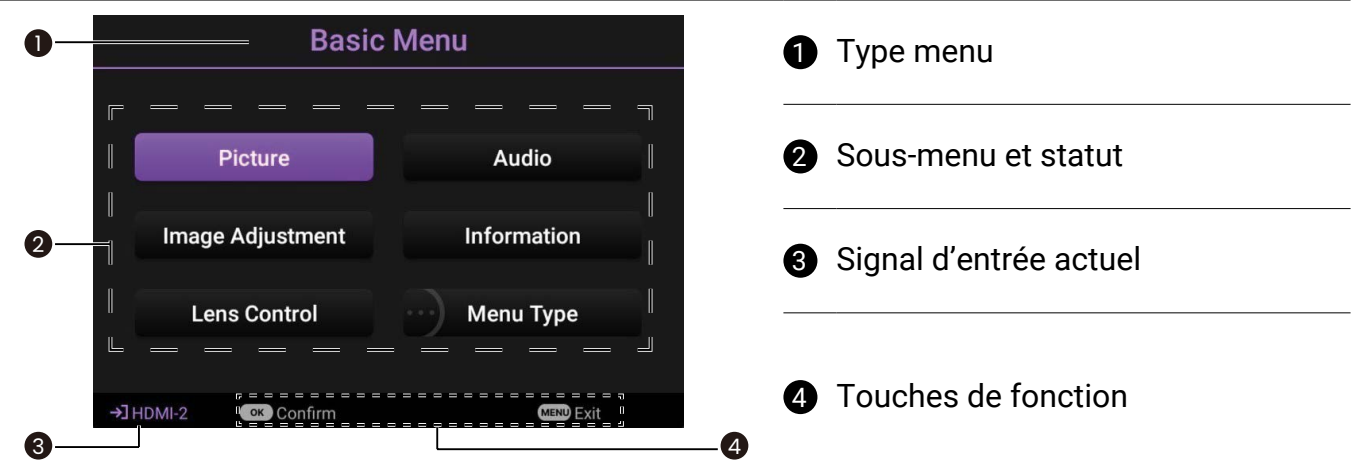

### <span id="page-24-0"></span>Vue d'ensemble du menu OSD **Avancé**.

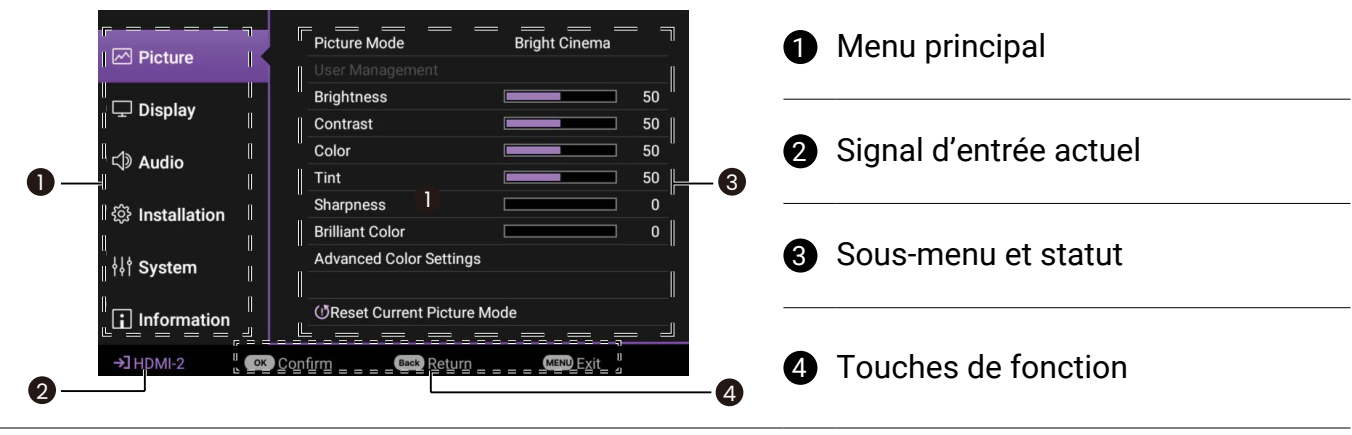

Les captures du menu OSD sont à titre indicatif uniquement et peuvent différer de l'apparence réelle.

### Sécuriser le projecteur

Le projecteur doit être installé dans un lieu sûr pour éviter le vol. Si ce n'est pas le cas, achetez un câble de sécurité pour sécuriser le projecteur. Une barre de sécurité est située sur le côté droit du projecteur. Voir l'élément 7 sur page 10. Insérez un câble de sécurité à l'ouverture de la barre de sécurité et fixez-le à une pièce fixe ou des meubles lourds.

### Changement de signal d'entrée

Vous pouvez connecter le projecteur à plusieurs appareils en même temps. Il ne peut toutefois afficher qu'un plein écran à la fois. Lors de la mise en marche, le projecteur recherche automatiquement les signaux disponibles.

Pour sélectionner manuellement la source :

- 1. Appuyez **SOURCE**. Une barre de sélection de la source s'affiche.
- 2. Appuyez  $\triangle$ / $\blacktriangledown$  jusqu'à la sélection du signal souhaité et appuyez **OK**. Une fois le signal détecté, l'image de la source sélectionnée apparaîtra. Si plusieurs appareils sont connectés au projecteur, répétez les étapes 1-2 pour rechercher un autre signal.

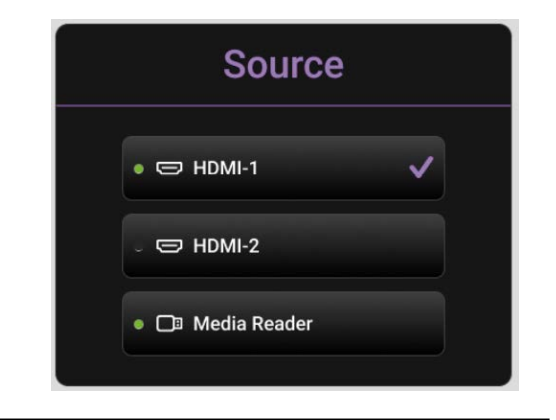

- 
- Le niveau de luminosité de l'image projetée change en fonction des différents signaux d'entrée.
- Pour les meilleurs résultats d'affichage de l'image, sélectionnez et utilisez un signal d'entrée avec la résolution native du projecteur. Toute autre résolution sera adaptée par le projecteur en fonction du réglage de format image, ce qui peut causer des distorsions de l'image ou une perte de clarté de l'image. Voir [« Format image » à la page 38](#page-37-0).

### <span id="page-25-0"></span>Présentation depuis un lecteur multimédia

Le port MEDIA READER (USB) sur le projecteur permet de parcourir les fichiers d'images et de documents stockés sur un lecteur flash USB connecté au projecteur. Elle peut éliminer le besoin d'une source ordinateur.

### Formats de fichier pris en charge

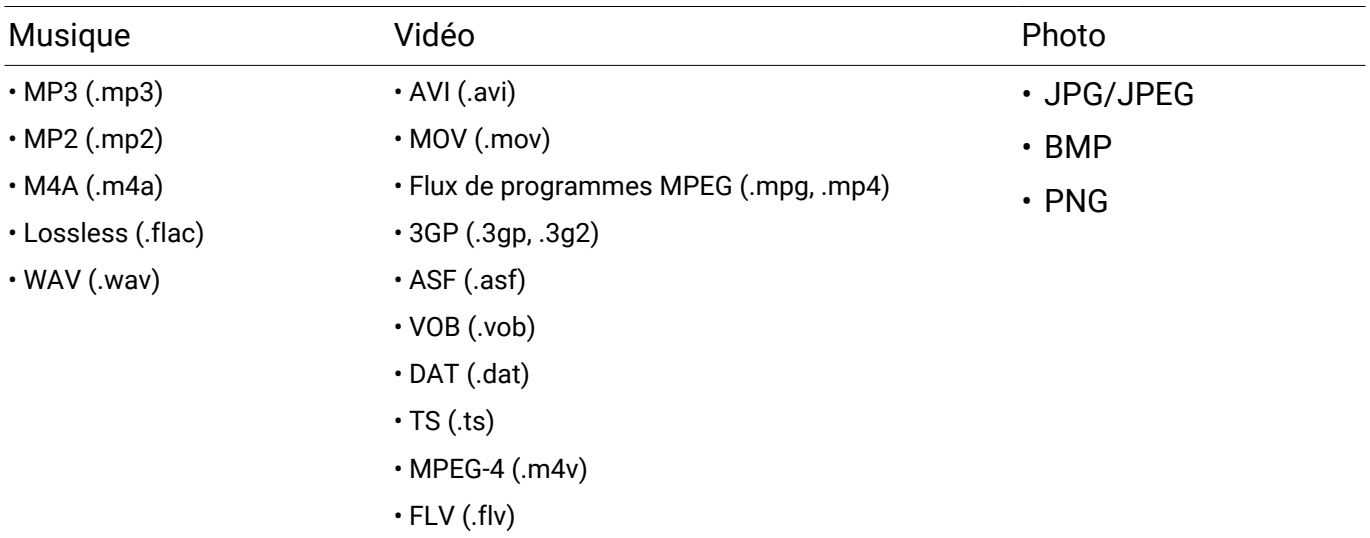

### Afficher les fichiers

- 1. Branchez la clé USB sur le port **MEDIA READER** à l'arrière du projecteur.
- 2. Appuyez **SOURCE** pour choisir **Lecteur multimédia**. Le projecteur affiche la page principale du lecteur multimédia intégré.
- 3. Appuyez  $\blacktriangleleft/\blacktriangleright$ , sélectionnez la clé USB, puis appuyez **OK** pour accéder à votre disque dur local.
- 4. Sélectionnez un dossier ou un fichier que vous voulez afficher et appuyez **OK**.
- 5. Une fois un fichier affiché, appuyez **OK** pour appeler la barre de fonction. Vous pouvez appuyer  $\blacktriangleleft$ /**>** pour sélectionner et appuyer **OK** pour valider l'élément sélectionné.

### <span id="page-26-0"></span>Met à jour le micrologiciel.

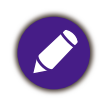

Pour garantir un processus fluide, veuillez procéder comme suit avant de mettre à niveau le micrologiciel.

- 1. Vérifiez et notez la version de votre micrologiciel dans le menu **Informations** > **Version micrologiciel**.
- 2. Appelez le centre de service BenQ pour fournir le numéro de version et vérifiez que le projecteur ne présente pas de problème de compatibilité avec le micrologiciel.
- 1. Allez au site Web de BenQ et accédez à la **Product page (Page produit)** > **Support (Assistance)** > **Software (Logiciel)** pour télécharger le dernier fichier du micrologiciel.
- 2. Il n'est pas nécessaire de décompresser le fichier téléchargé et de l'enregistrer dans le répertoire racine de la clé USB. (Il est recommandé d'utiliser une clé USB au format FAT32).
- 3. Branchez la clé USB sur le port **USB** à l'arrière du projecteur.
- 4. Allez au Menu **Avancé** > **Système** > **Mise à niveau du micrologiciel**, puis appuyez OK.

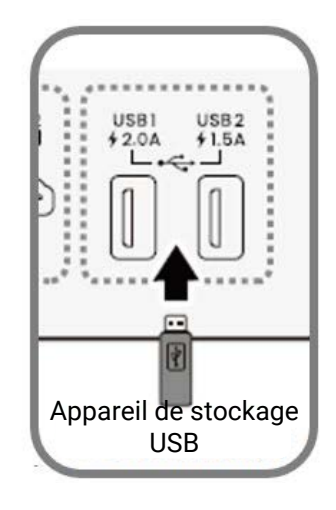

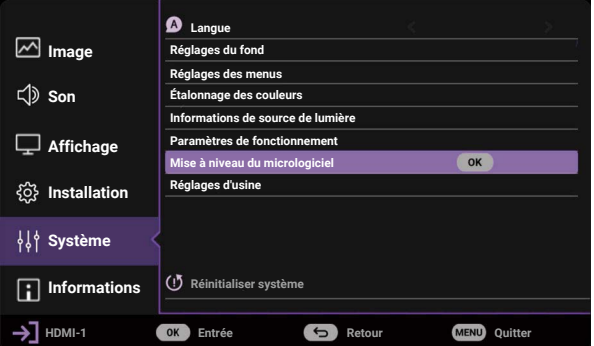

5. Sélectionnez **Oui** pour mettre à niveau la version du micrologiciel. Laissez le projecteur allumé jusqu'à ce que la mise à niveau du micrologiciel soit terminée.

### <span id="page-27-0"></span>Arrêt du projecteur

- 1. Appuyez le bouton d'alimentation et un message de confirmation s'affiche avec une invite. Si vous n'y répondez pas en quelques secondes, le message disparaît.
- 2. Appuyez le bouton d'alimentation à nouveau. Le voyant de l'alimentation clignote en orange, la source lumineuse s'éteint et les ventilateurs continuent à tourner pendant environ 10 secondes pour refroidir le projecteur.
- 3. Une fois le processus de refroidissement terminé, le voyant de l'alimentation est orange continu et les ventilateurs s'arrêtent. Débranchez le cordon d'alimentation de la prise secteur.

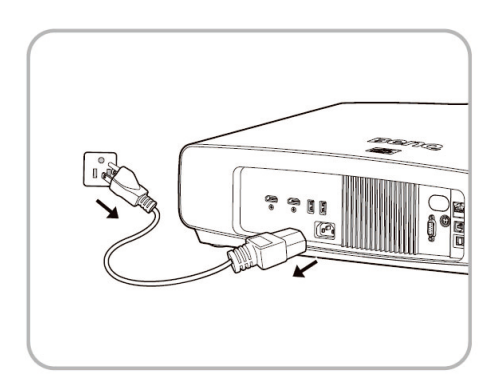

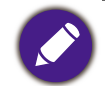

Le projecteur ne peut pas être utilisé tant que le cycle de refroidissement n'est pas terminé, et ce, afin de protéger la source lumineuse.

# <span id="page-28-0"></span>Utilisation des menus

Notez que les menus à l'écran (OSD) varient en fonction du type de signal sélectionné et le modèle de projecteur que vous utilisez. Les options des menus sont disponibles que lorsque le projecteur détecte au moins un signal valide. S'il n'y a pas d'équipement connecté au projecteur ou qu'aucun signal n'est détecté, seules certaines options sont accessibles.

### Base MENU

#### **Structure**

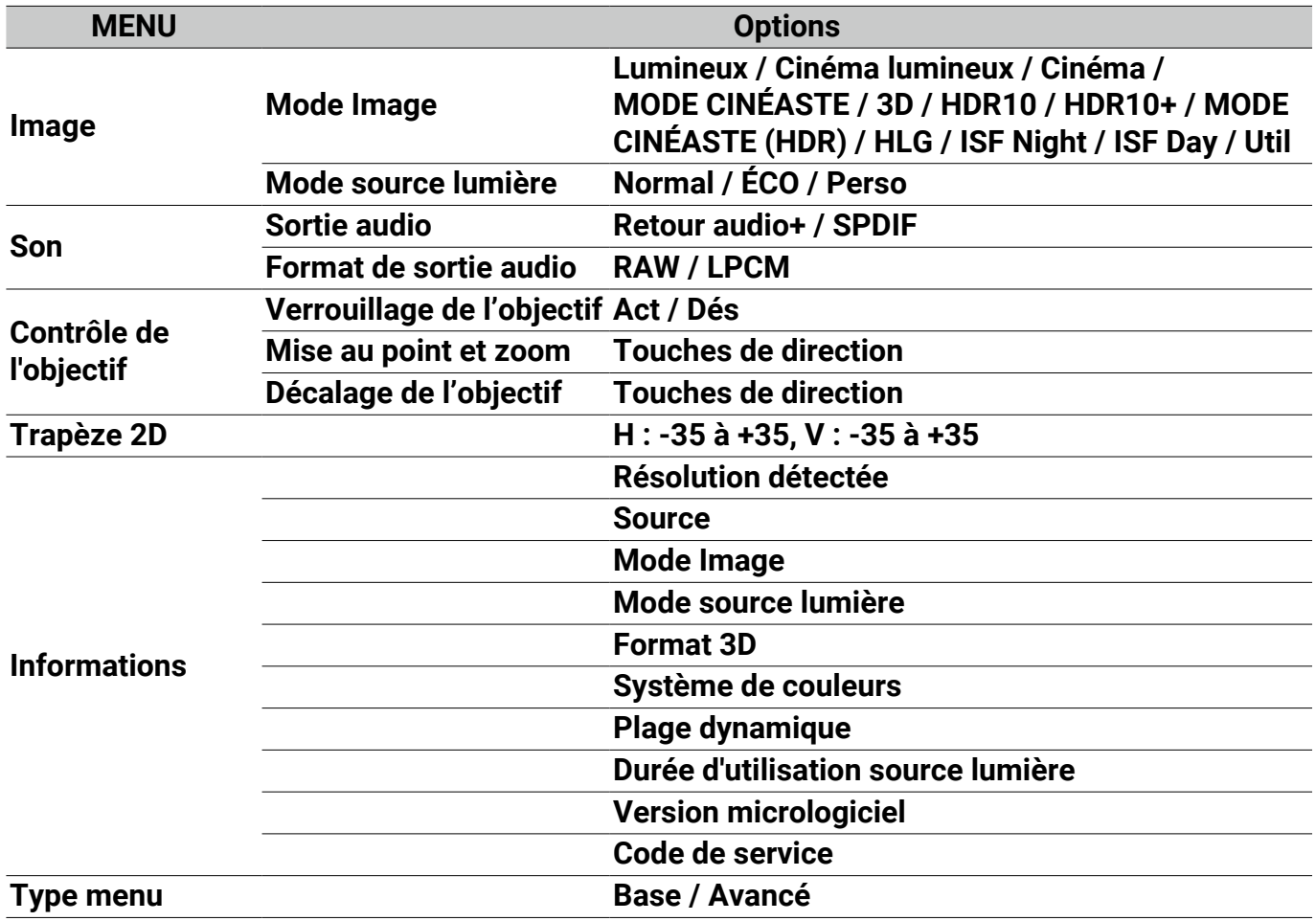

### <span id="page-29-0"></span>Avancé MENU

### 1. Menu principal : **Image**

### **Structure**

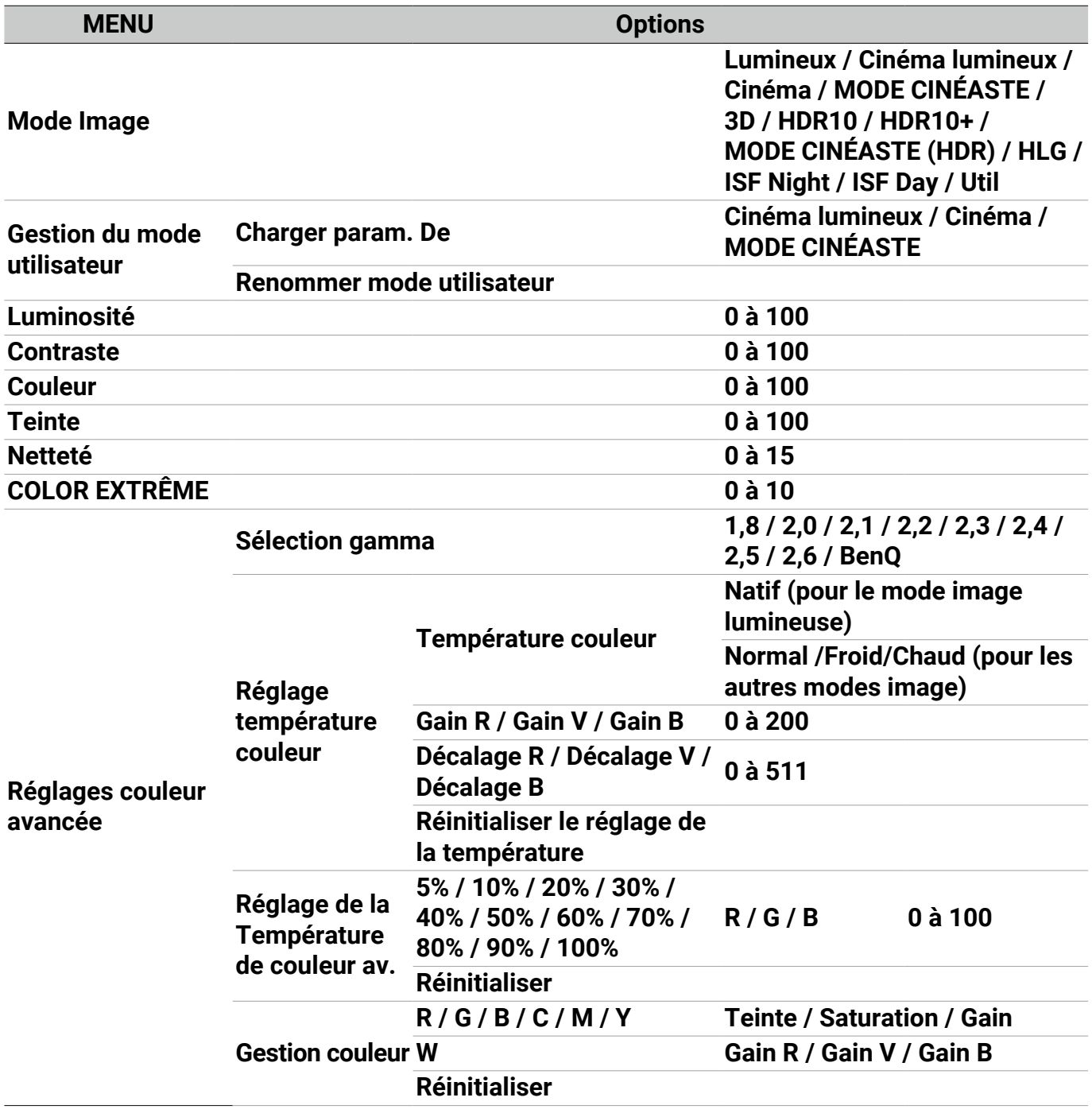

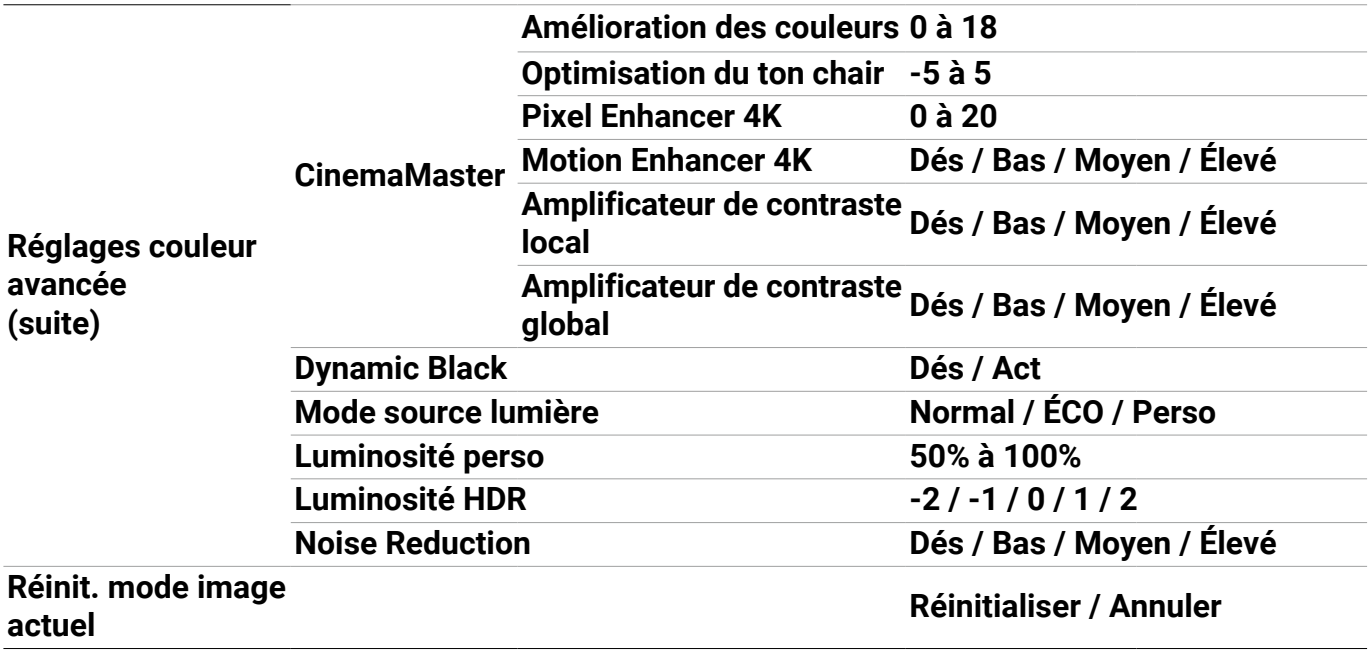

#### Descriptions des fonctions

**MENU** Descriptions

Le projecteur comporte plusieurs modes d'image prédéfinis pour vous permettre de choisir le mode le mieux adapté à votre environnement d'exploitation et au type d'image du signal d'entrée.

#### • **Lumineux**

Optimise la luminosité de l'image projetée. Ce mode est adapté aux environnements où une grande luminosité est requise, comme les pièces bien éclairées.

#### • **Cinéma lumineux**

Complète avec des couleurs précises et un contraste plus profond à un niveau de luminosité plus élevé, le mode **Cinéma lumineux** est adapté pour la lecture de films dans un environnement avec un peu de lumière ambiante, p.ex. votre salon.

#### • **Cinéma**

#### **Mode Image**

Ce mode est le meilleur pour regarder des films avec des couleurs précises et un contraste plus profond à un niveau de luminosité plus faible dans des pièces avec un peu de lumière ambiante, comme dans un cinéma commercial.

#### • **MODE CINÉASTE**

Ce mode est le meilleur pour regarder des films avec des couleurs précises et un contraste plus profond à un niveau de luminosité plus faible dans des pièces avec un peu de lumière ambiante, comme dans un cinéma commercial.

#### • **3D**

Optimisé pour faire ressortir les effets 3D lorsque vous regardez du contenu 3D.

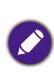

Ce mode n'est disponible que quand la fonction 3D est activée.

#### • **HDR10**/**MODE CINÉASTE**

Fournit des effets de gamme dynamique élevée avec des contrastes de luminosité et de couleurs plus élevés pour les films Blu-ray HDR. Après avoir détecté automatiquement les métadonnées ou les informations EOTF du contenu HDR10, **HDR10**/**MODE CINÉASTE** est disponible pour la sélection.

#### • **HDR10+**

Fournit des effets de gamme dynamique élevée avec des contrastes de luminosité et de couleurs plus élevés pour les films Blu-ray HDR. Ce mode n'est disponible que quand le contenu HDR10+ est détecté. Quand **HDR10+** est sélectionné, **Luminosité HDR** sera grisé.

#### **Mode Image (Suite)**

#### • **HLG**

Offre des effets de plage dynamique élevée avec des contrastes de luminosité et de couleurs plus élevés. **Mode Image** basculera automatiquement sur **HLG** lors de la détection des métadonnées ou des informations EOTF à partir du contenu de diffusion HLG.

#### • **Util**

Rappelle les paramètres personnalisés en fonction des modes d'image actuellement disponibles. Consultez [« Gestion du mode utilisateur » à la](#page-32-0)  [page 33](#page-32-0).

<span id="page-32-0"></span>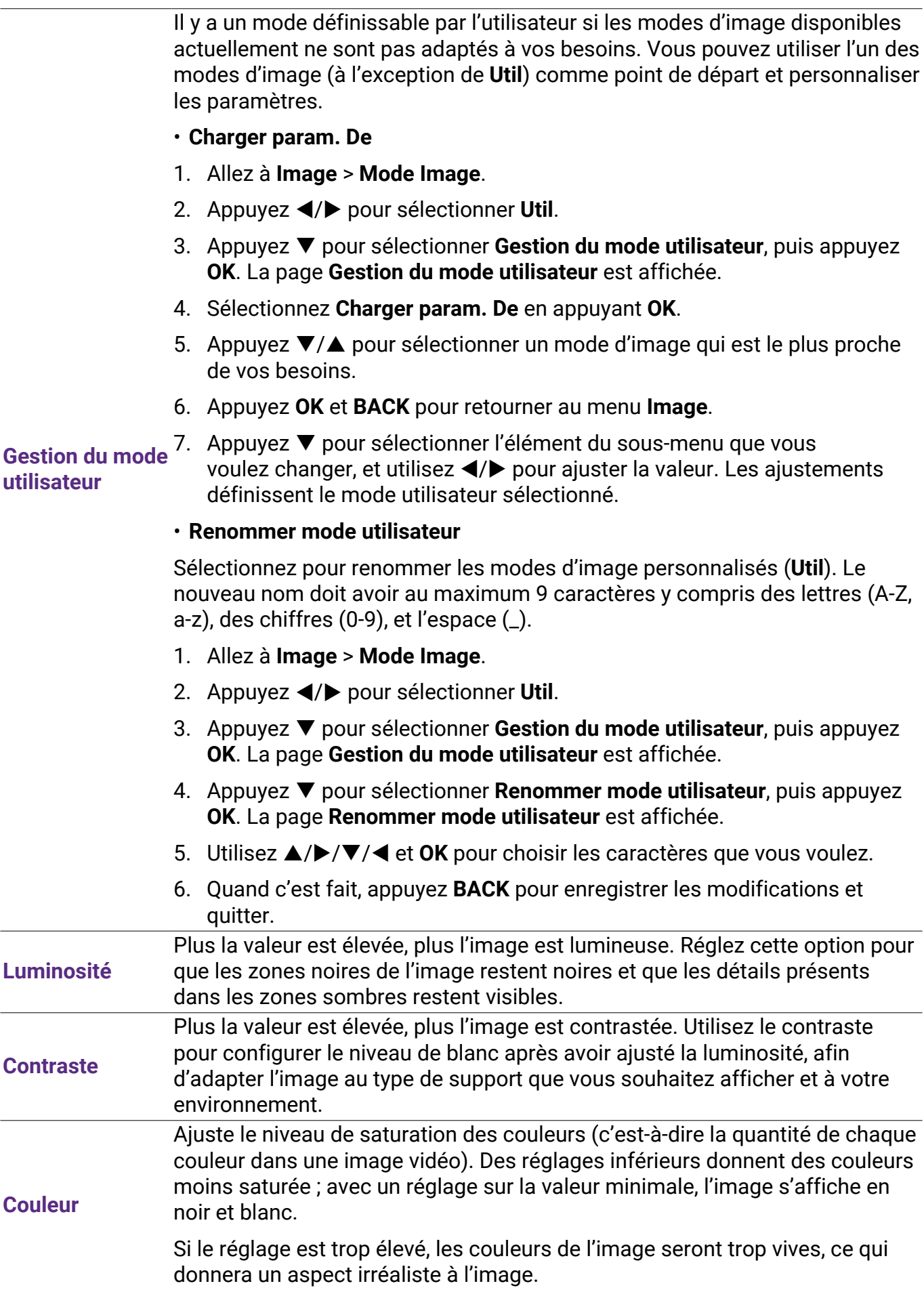

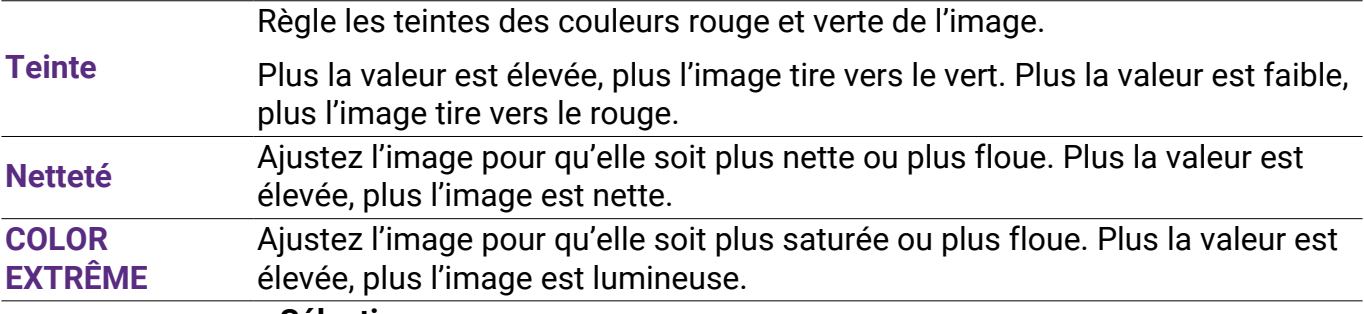

#### • **Sélection gamma**

• **Réglage température couleur**

Gamma se rapporte à la relation entre la source d'entrée et la luminosité d'image.

- **1,8**/**2,0**/**2,1**/**BenQ** : Sélectionnez ces valeurs en fonction de vos préférences.
- **2,2**/**2,3** : Augmente la luminosité moyenne de l'image. Le meilleur choix pour un environnement éclairé, une salle de réunion ou un salon.
- **2,4**/**2,5** : Le meilleur choix pour afficher les films dans un environnement sombre.
- **2,6** : Le meilleur choix pour afficher les films composés principalement de scènes sombres.

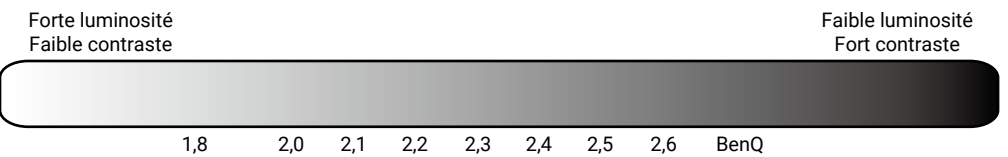

#### **Réglages**

**couleur avancée** Plusieurs réglages prédéfinis de température des couleurs sont disponibles. Les réglages disponibles peuvent varier selon le type de signal sélectionné.

> Quand **Lumineux** est sélectionné pour **Mode Image**, la température des couleurs passe à **Natif**, et ne peut pas être changée.

- **Natif** : Avec la température des couleurs d'origine de la source lumineuse et une luminosité plus élevée, ce réglage convient aux environnements où une luminosité élevée est requise, comme la projection d'images dans des pièces bien éclairées.
- **Normal** : Préserve la couleur normale des blancs.
- **Froid** : Le blanc des images tire vers le bleu.
- **Chaud** : Le blanc des images tire vers le rouge.

Vous pouvez également régler une température de couleur préférée en ajustant les options suivantes.

- **Gain R**/**Gain V**/**Gain B** : Ajuste le niveau de contraste des rouges, verts et bleus.
- **Décalage R**/**Décalage V**/**Décalage B** : Ajuste le niveau de luminosité des rouges, verts et bleus.

#### • **Réglage de la Température de couleur av.**

Utilisé pour le réglage précis de **Balance des blancs** de la partie claire à la partie sombre de la vidéo par différents niveaux de luminosité. Ces niveaux sont divisés en 11 points en fonction de chaque niveau de signal (%). Vous pouvez ajuster l'intensité du Rouge/Vert/Bleu dans la plage de 0~100 pour la température de couleur du point sélectionné à différents niveaux de luminosité. La sélection de **Réinitialiser** rétablit tous les paramètres de ce menu aux valeurs prédéfinies en usine.

#### • **Gestion couleur**

La gestion des couleurs fournit six groupes de couleurs (RVBCMJ) à ajuster. Lorsque vous sélectionnez chaque couleur, vous pouvez ajuster sa plage et sa saturation en fonction de vos préférences.

Pour effectuer des ajustements, appuyez les flèches ▲/▼ pour choisir une couleur indépendante parmi le rouge (R), le vert (G), le bleu (B), le cyan (C), le magenta (M) ou le jaune (Y), puis appuyez **OK**. Les éléments de menu suivants sont affichés pour votre choix.

**ROUGE**

**Jaune**

**Magenta Cyan**

**Bleu**

**VERT**

- **Teinte** : Une augmentation des valeurs donnera des couleurs composées d'une plus grande proportion des deux couleurs adjacentes. Veuillez consulter l'illustration pour connaître l'interrelation des couleurs. Par exemple, si vous sélectionnez Rouge et réglez sa valeur sur 0, seul le rouge pur de l'image projetée sera sélectionné. Augmenter ses valeurs inclura à la fois le rouge proche du jaune et le rouge proche du magenta.
- **Saturation** : Ajuste les valeurs selon vos préférences. Chaque réglage apporté se reflétera immédiatement dans l'image. Par exemple, si vous sélectionnez Rouge et réglez sa valeur sur 0, seule la saturation du rouge pur sera affectée.
- **Gain** : Ajuste les valeurs selon vos préférences. Le niveau de contraste de la couleur primaire sélectionnée sera affecté. Chaque réglage apporté se reflétera immédiatement dans l'image.

Si vous avez sélectionné **Balance des blancs** (W), vous pouvez ajuster les niveaux de contraste du Rouge, du Vert et du Bleu en sélectionnant **Gain R**, **Gain V** et **Gain B**.

Pour rétablir tous les paramètres aux valeurs par défaut de l'usine, choisissez **Réinitialiser**, et appuyez **OK**.

**Saturation** est la quantité de cette couleur dans une image vidéo. Une valeur inférieure donne des couleurs moins saturées ; une valeur de « 0 » supprime cette couleur complètement de l'image. Si la saturation est trop élevée, cette couleur sera trop vive et irréaliste.

**Réglages couleur avancée (suite)**

 $\bullet$ 

#### • **Gamme de couleurs large**

Gamme de couleurs fait référence à la gamme de couleurs qui peuvent potentiellement être affichées par un périphérique. Certains standards définissent les niveaux de différence des gammes de couleurs pour les périphériques d'affichage, CIE 1976, sRVB, Adobe RVB, NTSC, etc. Sélectionnez **Act** pour permettre au module de filtre de couleur d'étendre sa gamme de couleurs à DCl-P3.

Cette fonction ne peut être sélectionnée que **HDR10** ou **HLG** est sélectionné. Avec ce projecteur, sélectionner **Act** appliquera automatiquement la gamme de couleurs la plus appropriée à la source de l'image.

- **CinemaMaster**
	- **Color Enhancer** : Permet d'affiner la saturation des couleurs avec une plus grande flexibilité. Il module des algorithmes de couleurs complexes pour rendre parfaitement les couleurs saturées, les dégradés fins, les teintes intermédiaires et les pigments subtils.
	- **Couleur chair** : Fournit un ajustement intelligent de la teinte seulement pour calibrer la couleur de la peau des gens, pas les autres couleurs de l'image. Il empêche la décoloration des tons de peau par la lumière du faisceau de projection, donnant tous les tons de la peau dans sa plus belle nuance.
	- **Pixel Enhancer 4K** : C'est une technologie de super-résolution qui améliore radicalement le contenu Full HD en termes de couleurs, de contraste et de textures. C'est également une technologie d'amélioration de détails qui affine les détails de surface pour des images fidèles à la vie qui bondissent hors de l'écran. Les utilisateurs peuvent ajuster les niveaux de netteté et d'amélioration des détails pour un affichage optimal.
	- **Motion Enhancer 4K** : Pour améliorer la douceur avec estimation du mouvement/compensation du mouvement.
	- **Amplificateur de contraste local** : Divise le contenu vidéo en différentes « zones » et atténue les parties sombres de l'écran sans affecter les zones claires. Le contraste est donc excellent pour regarder des films, notamment dans un environnement sombre.
	- **Amplificateur de contraste global** : Ajuste le contenu de la trame de la luminosité de l'image. Le contraste est donc excellent pour regarder des films, notamment dans un environnement sombre.

#### • **Dynamic Black**

Ajuste le contenu de la trame de la luminosité de l'image pour améliorer le contraste entre les scènes vidéo.

#### • **Mode source lumière**

Sélectionne une puissance lumineuse appropriée parmi les modes fournis. Consultez « Augmenter la durée de vie de la source lumineuse » à la page 50.

#### • **Luminosité perso**

Ajuste la puissance de la lumière manuellement. Cette fonction n'est disponible que lorsque le **Mode source lumière** est défini sur **Perso**.

**Réglages couleur avancée (suite)**

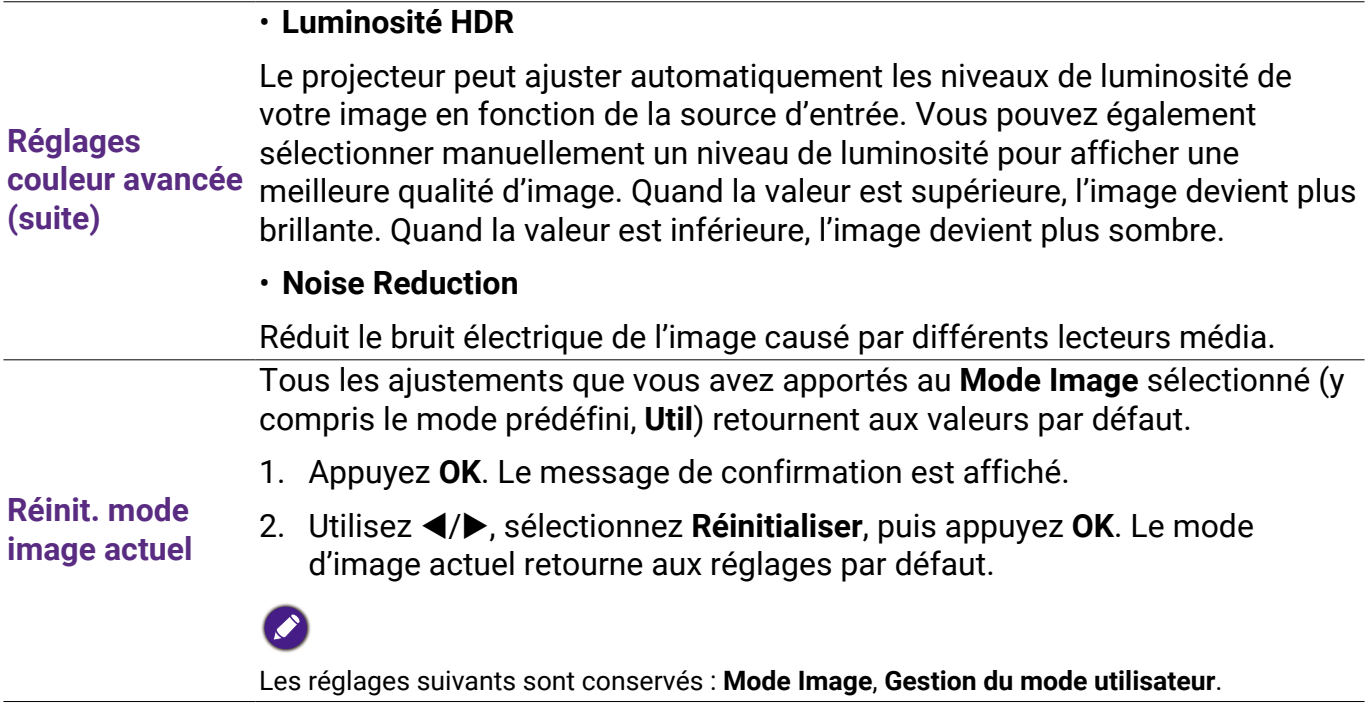

### 2. Menu principal : **Affichage**

### **Structure**

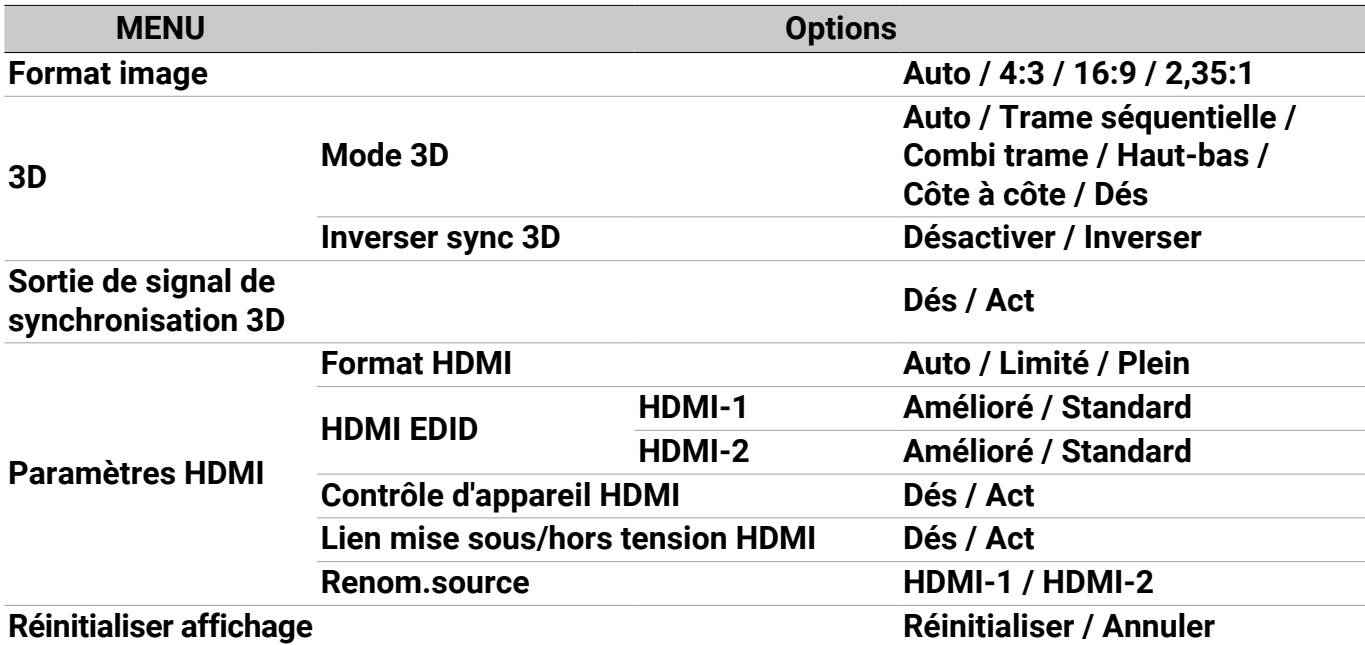

### Descriptions des fonctions

<span id="page-37-0"></span>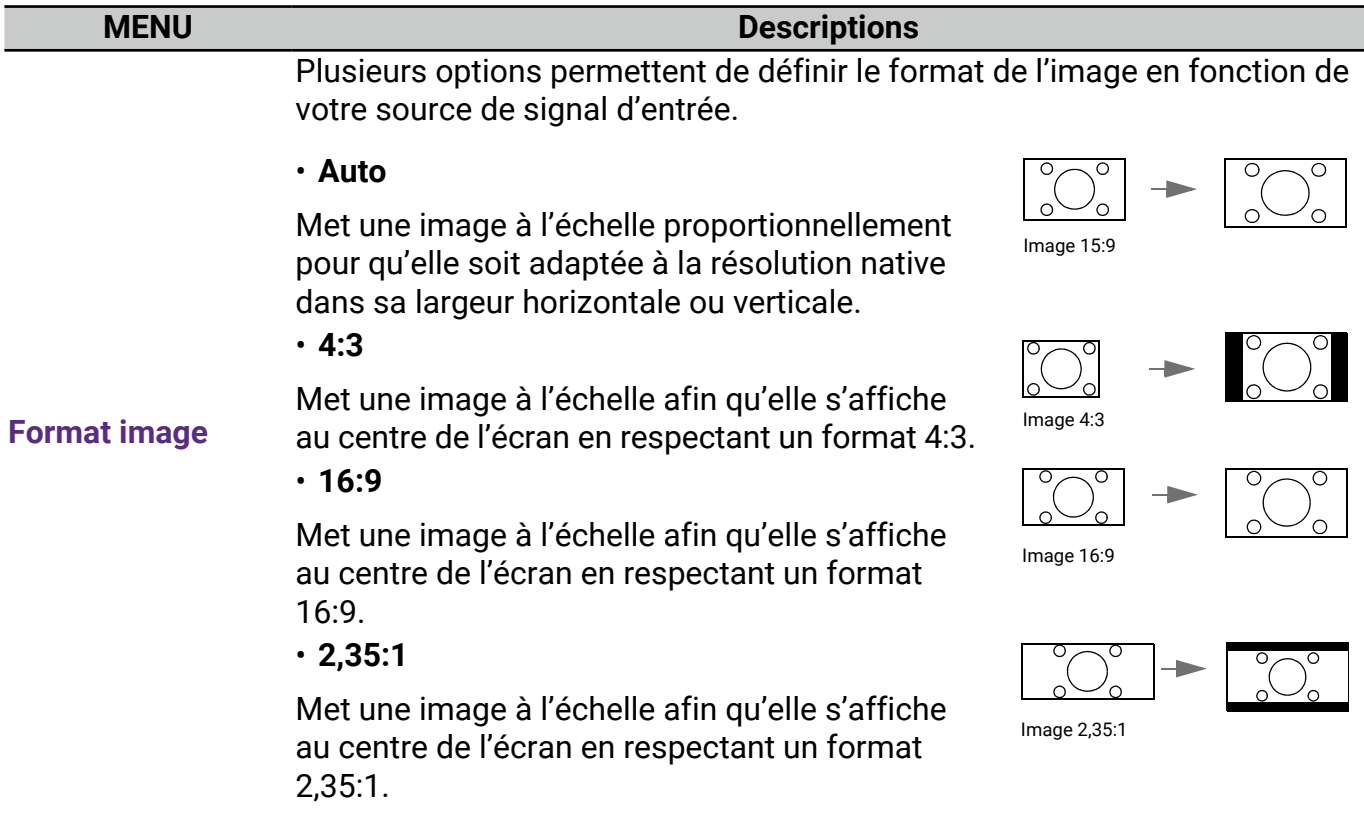

Ce projecteur prend en charge la lecture de contenu en trois dimensions (3D) transféré via vos appareils vidéo compatibles 3D, tels que les consoles PlayStation (avec disques de jeu 3D), lecteurs Blu-ray 3D (avec disques Blu-ray 3D), et ainsi de suite. Après avoir connecté les appareils vidéo 3D au projecteur, portez les lunettes 3D BenQ et assurez-vous qu'elles sont allumées pour visionner le contenu 3D.

Lorsque vous regardez du contenu 3D :

- L'image peut sembler déplacée ; cependant, ce n'est pas un dysfonctionnement du produit.
- Faite des pauses appropriées lorsque vous regardez des contenus 3D.
- Arrêtez de regarder le contenu 3D si vous ressentez de la fatigue ou un inconfort.
- Gardez une distance à l'écran d'environ trois fois la hauteur effective de l'écran.
- Les enfants et les personnes ayant des antécédents d'hypersensibilité à la lumière, des problèmes cardiaques, ou toutes autres conditions médicales existantes devraient s'abstenir de regarder du contenu 3D.
- L'image peut sembler rougeâtre, verdâtre ou bleuâtre si vous ne portez pas de lunettes 3D. Cependant, vous ne remarquerez aucune déviation de couleur lors de la lecture de contenus 3D avec des lunettes 3D.
- La source 4K ne sera pas affichée.
- **Mode 3D**

Le réglage par défaut est **Auto** et le projecteur choisit automatiquement un format 3D approprié lors de la détection du contenu 3D. Si le projecteur ne peut pas reconnaître le format 3D, vous pouvez choisi **Trame séquentielle**, **Combi trame**, **Haut-bas** ou **Côte à côte** pour celui-ci.

Quand cette fonction est activée :

- Le niveau de luminosité de l'image projetée diminue.
- Le **Mode Image** ne peut pas être ajusté.
- Le **Trapèze 2D** ne peut être ajusté qu'avec des degrés limités.

#### • **Inverser sync 3D**

Quand votre image 3D est déformée, activez cette fonction pour permuter l'image pour l'œil gauche et l'œil droit pour une expérience 3D plus confortable. **Sortie de signal de synchronisation 3D** Quand cette fonction est activée, le transmetteur de signal de synchronisation 3D doit être connecté à la prise 3D SYNC OUT pour visionner des films 3D en IR 3D. Quand cette fonction est désactivée, les lunettes 3D peuvent être connectées via DLP Link.

#### • **Format HDMI**

Sélectionne une plage de couleurs RVB appropriée pour corriger la précision des couleurs.

- **Auto** : Sélectionne automatiquement une plage de couleur appropriée pour le signal HDMI entrant.
- **Limité** : Utilise la plage limitée RVB 16-235.
- **Plein** : Utilise la plage complète RVB 0-255.

#### • **HDMI EDID**

Bascule entre **Amélioré** pour HDMI 2.0 EDID et **Standard** pour HDMI 1.4 EDID. La sélection de **Standard** qui prend en charge jusqu'à 1080p 60Hz peut résoudre des problèmes d'affichage anormaux avec certains anciens lecteurs.

#### • **Contrôle d'appareil HDMI**

Quand vous activez cette fonction et connectez un appareil compatible HDMI CEC à votre projecteur avec un câble HDMI, allumer l'appareil compatible HDMI CEC allume automatiquement le projecteur, tandis qu'éteindre le projecteur éteint automatiquement l'appareil compatible HDMI CEC.

#### **Paramètres HDMI** • **Lien mise sous/hors tension HDMI**

Quand vous connectez un appareil compatible HDMI CEC à votre projecteur avec un câble HDMI, vous pouvez définir le comportement de la mise sous tension/hors tension entre l'appareil et le projecteur.

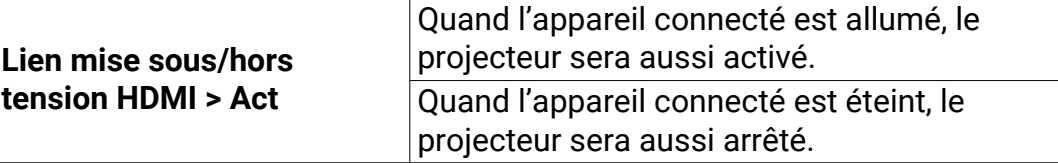

#### • **Renom.source**

Renomme la source d'entrée actuelle à votre nom souhaité.

Sur la page **Renom.source** :

- 1. Appuyez **OK** pour afficher le clavier à l'écran.
- 2. Appuyez  $\triangle$ / $\nabla$ / $\triangleleft$ / $\triangleright$  pour sélectionner le chiffre/la lettre souhaité(e), puis appuyez **OK** pour confirmer l'entrée.
- 3. Répétez l'étape ci-dessus et lorsque vous avez terminé, appuyez **Envoyer**.
- 4. Appuyez **OK** et le nom de la source change.

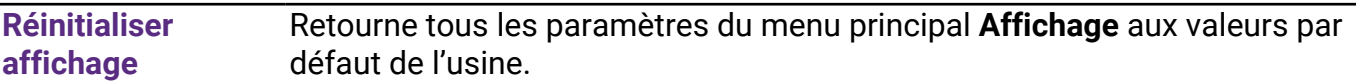

### 3. Menu principal : **Son**

### **Structure**

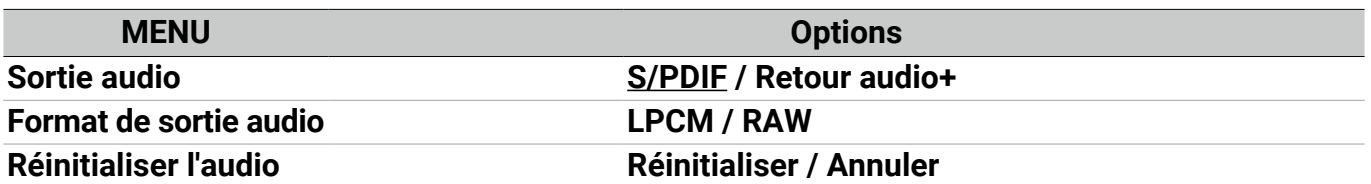

### Descriptions des fonctions

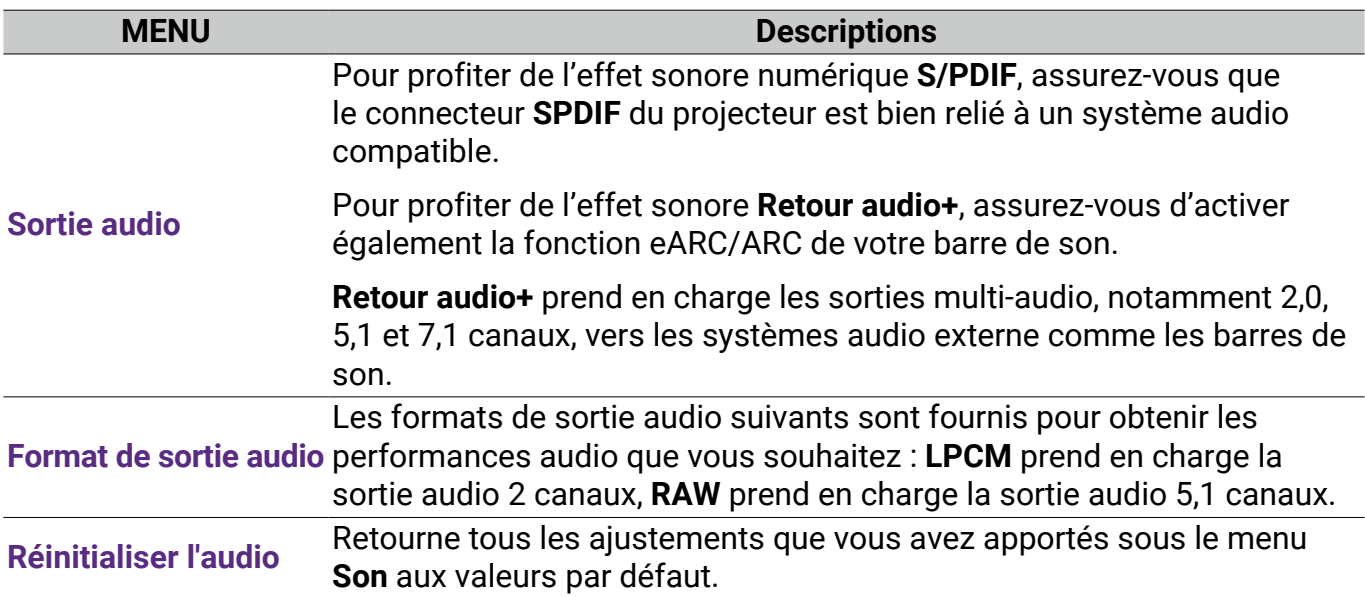

### 4. Menu principal : **Installation**

### **Structure**

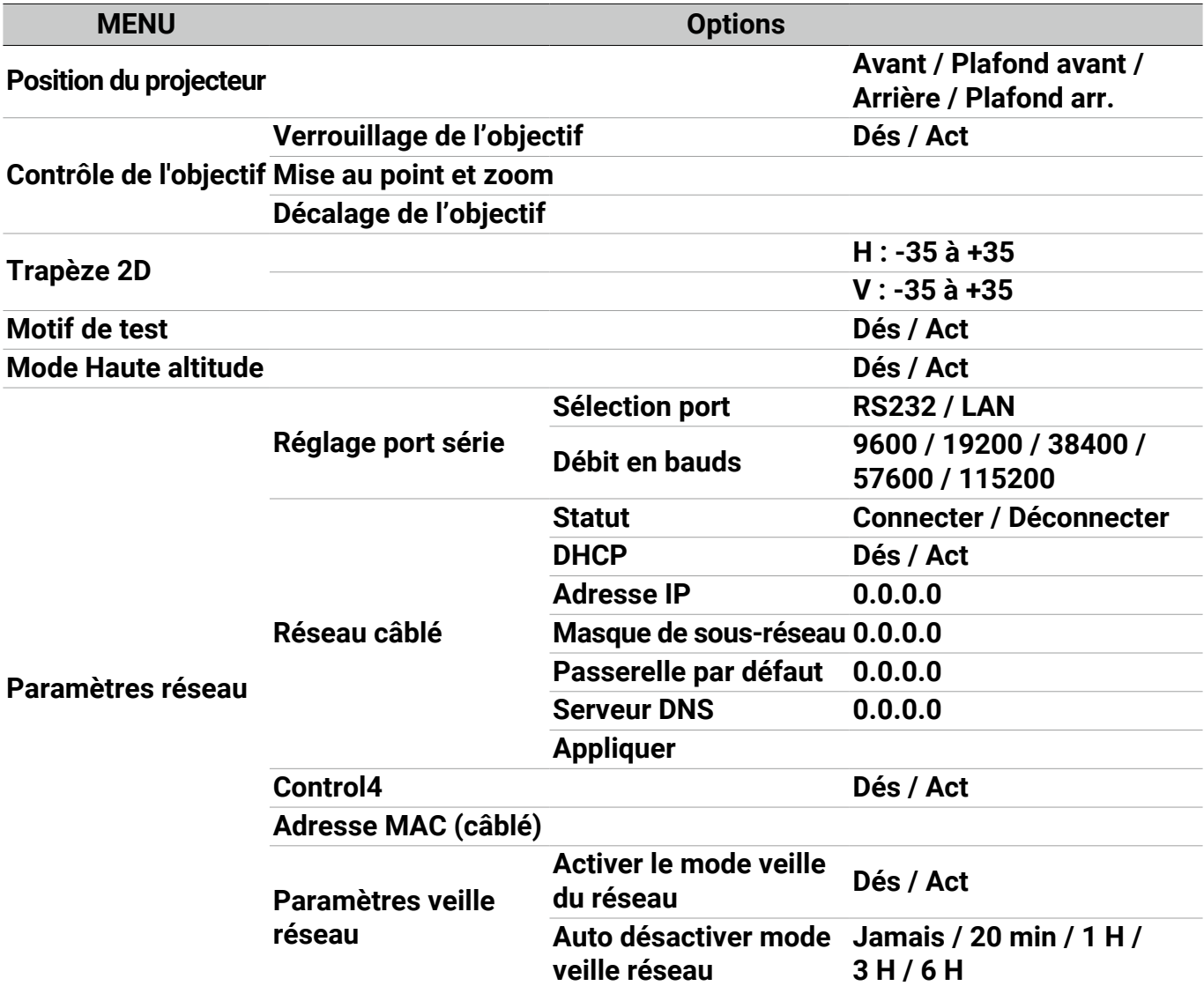

### Descriptions des fonctions

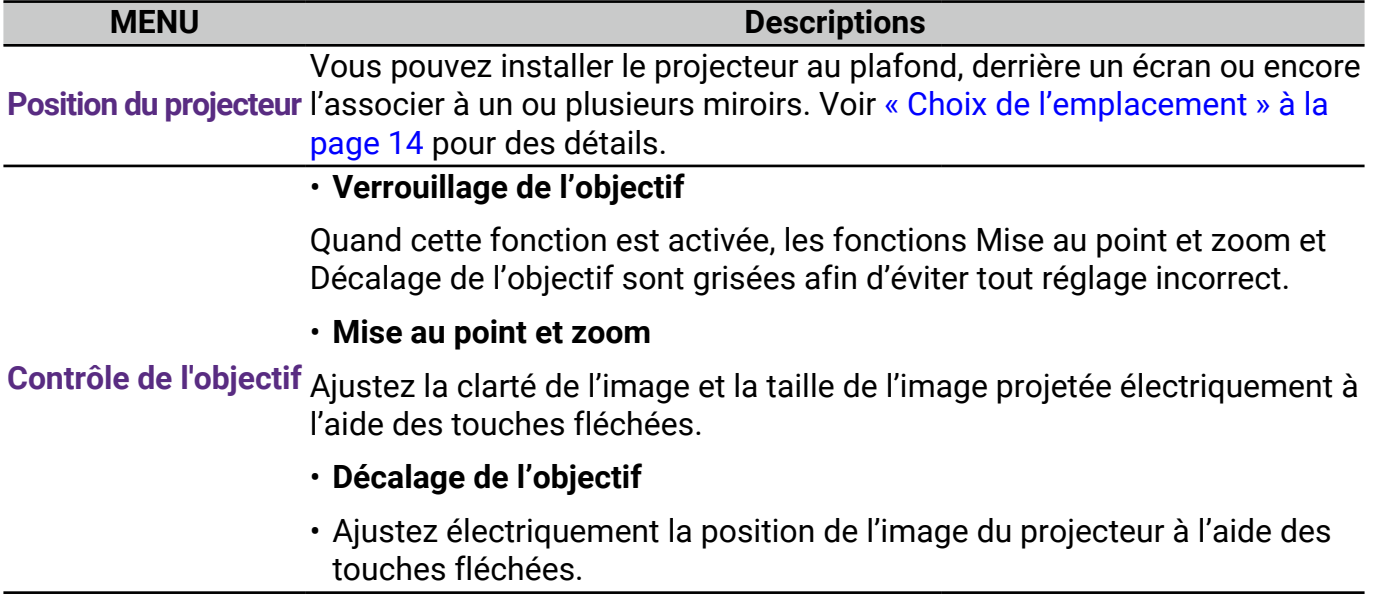

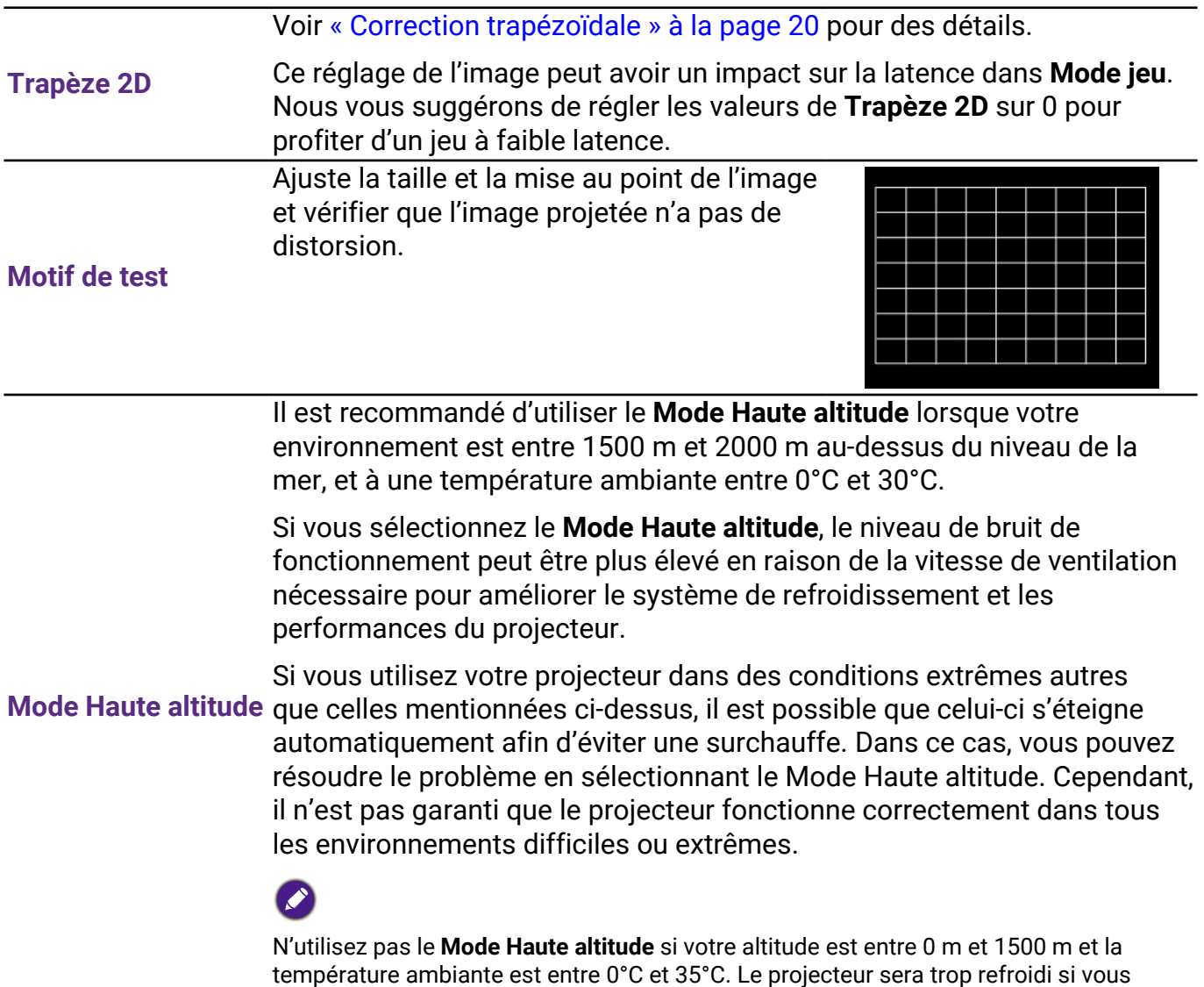

activez ce mode dans cette condition.

#### • **Réglage port série**

- **Sélection port** : Sélectionne un port en fonction de vos besoins.
- **Débit en bauds** : Sélectionnez un taux en baud qui est identique avec celui de votre ordinateur pour pouvoir connecter le projecteur avec un câble RS-232 approprié et mettre à jour ou télécharger le micrologiciel du projecteur. Cette fonction est destinée aux techniciens de service qualifiés.

#### • **Control4**

Si vous souhaitez utiliser le projecteur via un système domotique, et que vous avez connecté le projecteur au réseau, sélectionnez **Act**.

#### • **Adresse MAC (câblé)**

Affiche l'adresse de contrôle d'accès au média.

#### **Paramètres réseau** • **Paramètres veille réseau**

Ce menu fournit les paramètres de base et avancés pour le contrôle du réseau lorsque le projecteur est en mode veille.

- **Activer le mode veille du réseau** : La sélection de **Act** maintiendra le projecteur à une consommation d'énergie inférieure à celle lorsque le projecteur est disponible pour le contrôle du réseau. Si vous sélectionnez **Dés**, le projecteur se déconnecte du réseau.
- **Auto désactiver mode veille réseau** : Si **Activer le mode veille du réseau** est défini sur **Act**, vous pouvez choisir une période dans ce menu pour désactiver la fonction de veille du réseau en l'absence d'activité sur le réseau. La sélection de **20 min**/**1 H**/**3 H**/**6 H** permet au projecteur de passer en mode de veille autre que de réseau après cette période. La sélection de **Jamais** maintiendra toujours le projecteur connecté pour le contrôle du réseau.

### 5. Menu principal : **Système**

### **Structure**

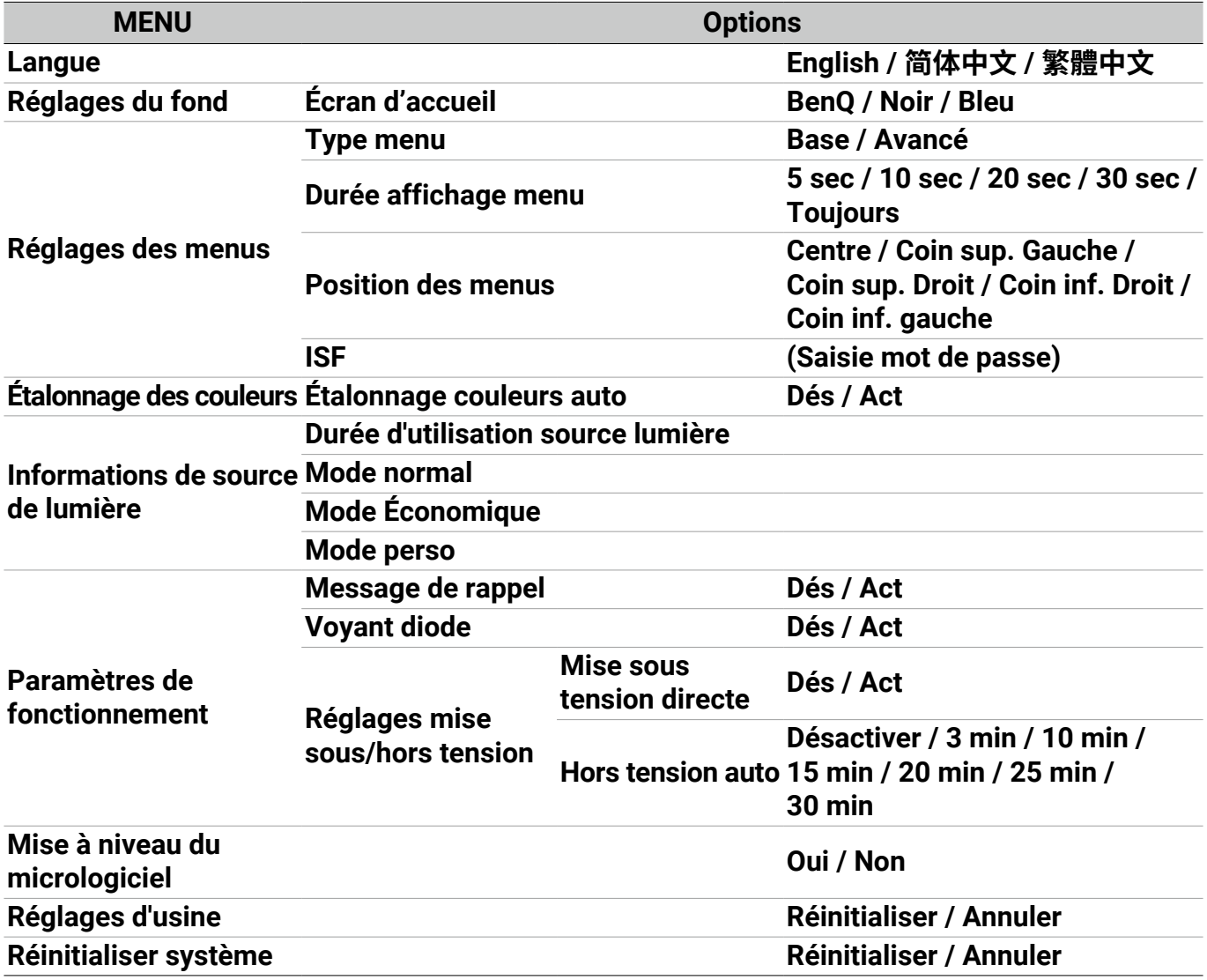

Descriptions des fonctions

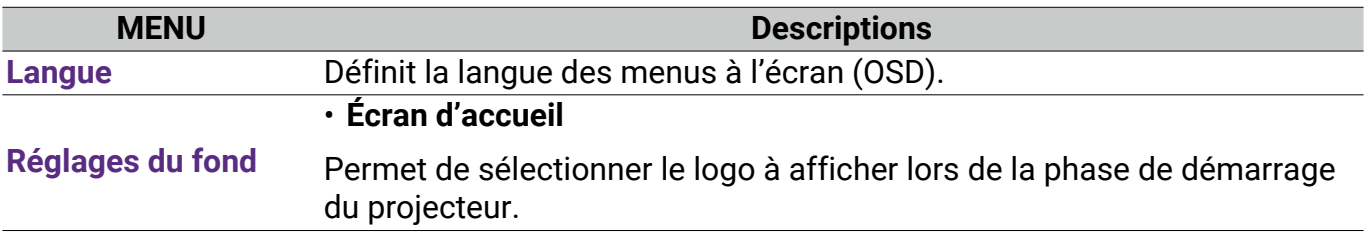

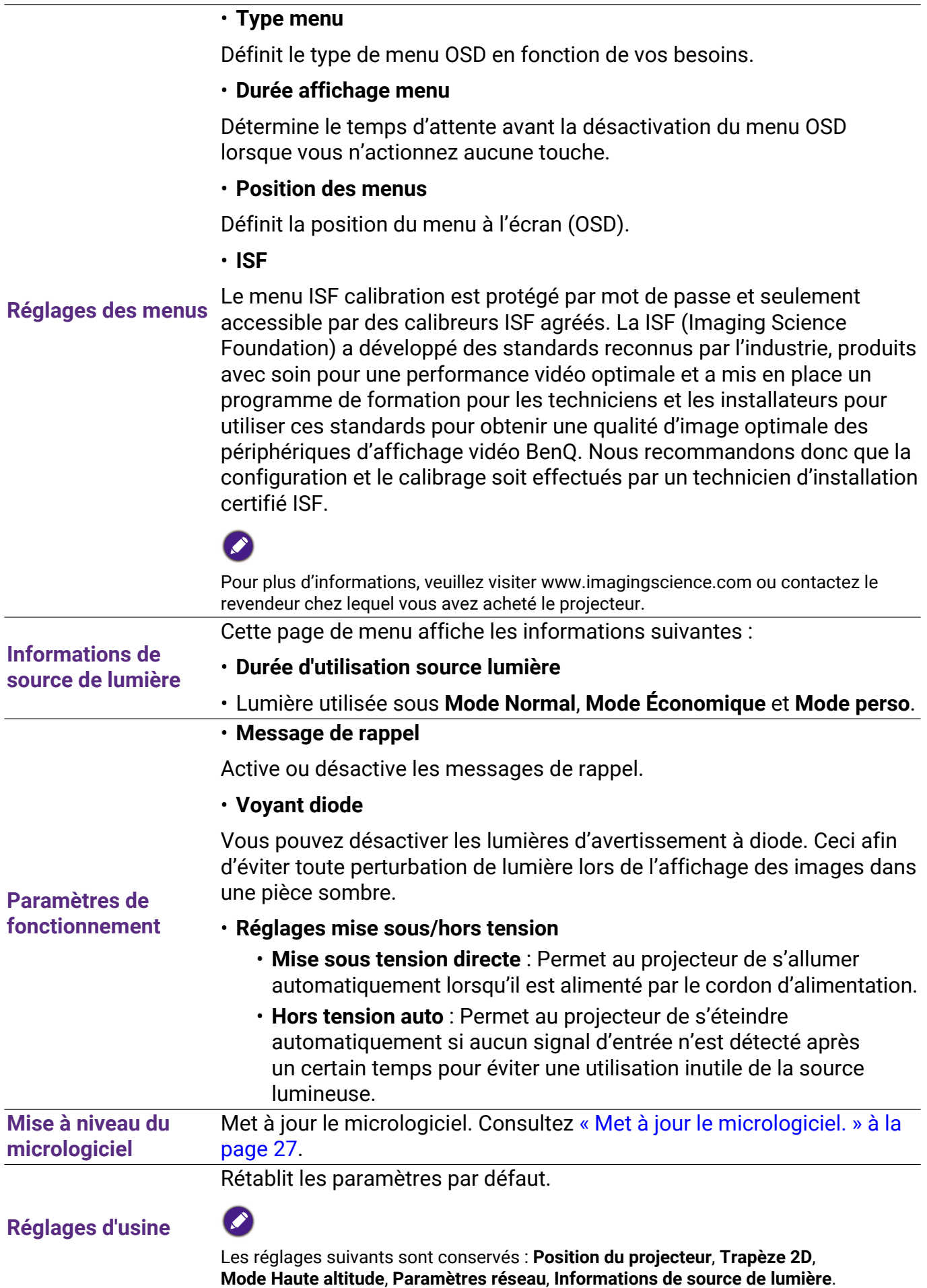

Retourne tous les paramètres du menu principal **Système** aux valeurs par défaut de l'usine.

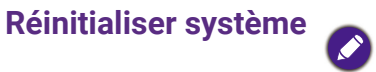

Les réglages suivants sont conservés : **Informations de source de lumière**.

### 6. Menu principal : **Informations**

### Descriptions des fonctions

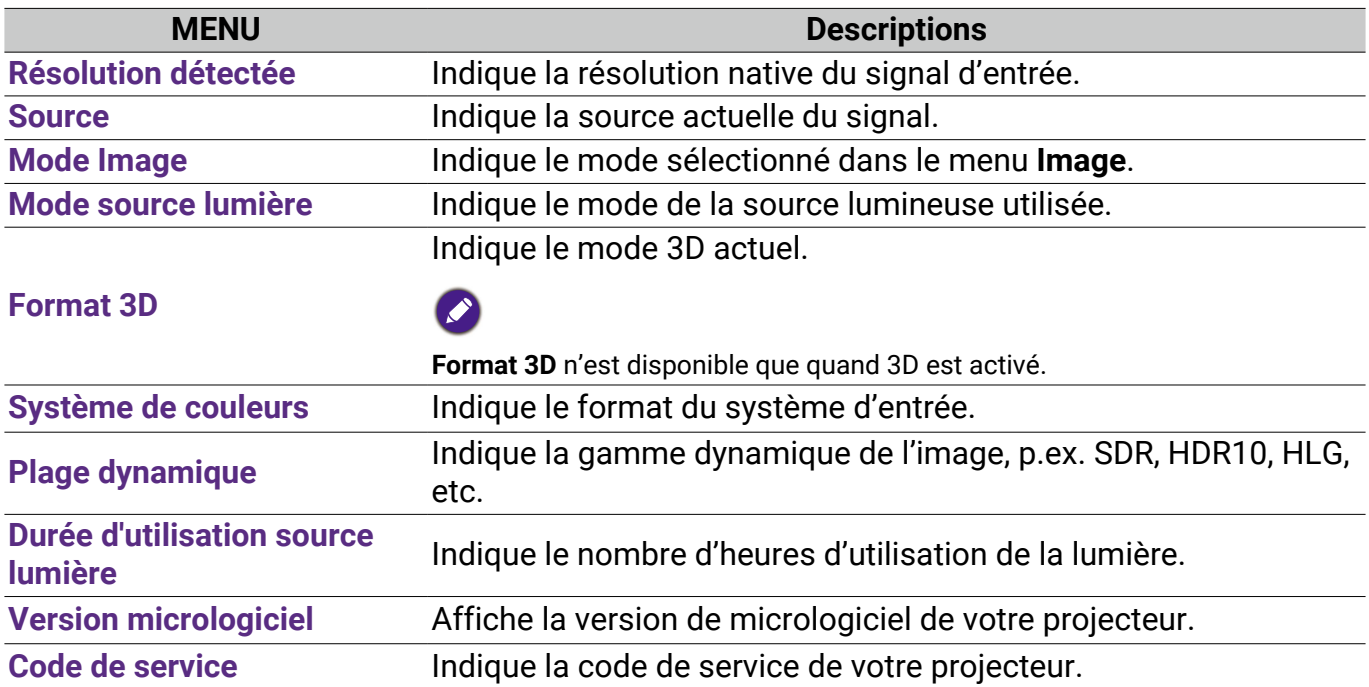

# <span id="page-48-0"></span>Entretien

### Entretien du projecteur

### Nettoyage de l'objectif

Nettoyez l'objectif dès que vous remarquez que sa surface est sale ou poussiéreuse. Assurezvous d'éteindre le projecteur et laissez-le refroidir complètement avant de nettoyer l'objectif.

- Utilisez une bombe d'air comprimé pour ôter la poussière.
- Si la lentille est sale, utilisez du papier lentille ou humidifiez un chiffon doux de produit nettoyant pour lentille et frottez légèrement la surface.
- N'utilisez jamais d'éponge abrasive, de nettoyant alcalin ou acide, de poudre à récurer ou de solvants volatils, comme alcool, benzène, diluant ou insecticide. L'utilisation de tels produits ou le contact prolongé avec des matériaux en caoutchouc ou vinyle peut endommager la surface du projecteur et la matière du cabinet.

Veuillez noter qu'il est normal d'avoir un peu de poussière sur la surface de l'objectif. S'il faut nettoyer l'objectif, ne retirez jamais aucune pièce du projecteur.

Contactez votre revendeur ou le centre de service à la clientèle local si le projecteur ne fonctionne pas comme prévu.

### Nettoyage du boîtier du projecteur

Avant de nettoyer le boîtier, mettez le projecteur hors tension de la manière indiquée à « Arrêt du projecteur » à la page 28, puis débranchez le cordon d'alimentation.

- Pour ôter la poussière ou la saleté, utilisez un chiffon doux et sans peluches.
- Pour ôter les tâches tenaces, humidifiez un chiffon doux à l'aide d'eau et d'un détergent au pH neutre. Ensuite, frottez le boîtier.

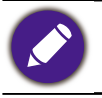

À éviter : cire, alcool, benzène, dissolvant ou tout autre détergent chimique. Ces produits pourraient endommager le boîtier.

### Entreposage du projecteur

Si vous devez entreposer votre projecteur pour une longue durée, veuillez suivre les instructions ci-dessous :

- Assurez-vous que la température et l'humidité de l'emplacement d'entreposage sont conformes aux valeurs recommandées pour l'appareil. Veuillez voir « Caractéristiques » à la page 54 ou consultez votre revendeur sur la portée.
- Rentrez les pieds de réglage.
- Retirez la pile de la télécommande.
- Placez le projecteur dans son emballage d'origine ou équivalent.

### Transport du projecteur

Pour le transport du projecteur, il est recommandé d'utiliser l'emballage d'origine ou un emballage équivalent.

### <span id="page-49-0"></span>Informations de source de lumière

### Familiarisation avec les heures de la source lumineuse

Lorsque le projecteur fonctionne, la durée d'utilisation de la source lumineuse (en heures) est calculée automatiquement par le compteur horaire intégré. La méthode de calcul est la suivante :

Durée utilisation lumière =  $(x + y + a)$  heures si

Durée utilisée en mode **Normal** = x heures

Durée utilisée en mode **ÉCO** = y heures

Durée utilisée en mode **Perso** = a heures

Pour la durée utilisée dans chaque mode de source lumineuse indiqué dans le menu OSD :

• La durée utilisée est accumulée et arrondie à un nombre entier en **heures**.

• Lorsque la durée utilisée est inférieure à 1 heure, elle indique 0 heure.

Pour obtenir les informations de la source lumineuse :

Allez au **Menu Avancé - Système** > **Informations de source de lumière**, puis appuyez **OK**. La page **Informations de source de lumière** est affichée.

Vous pouvez également obtenir les informations d'heures de la lumière sur le menu **Informations**.

### Augmenter la durée de vie de la source lumineuse

• Régler **Mode source lumière**

Allez au **Menu Avancé - Image** > **Réglages couleur avancée** > **Mode source lumière** et appuyez **∢/** pour sélectionner une alimentation de la source lumineuse approprié parmi les modes fournis.

Régler le projecteur en mode **ÉCO** ou **Perso** étend la durée de vie de la source lumineuse.

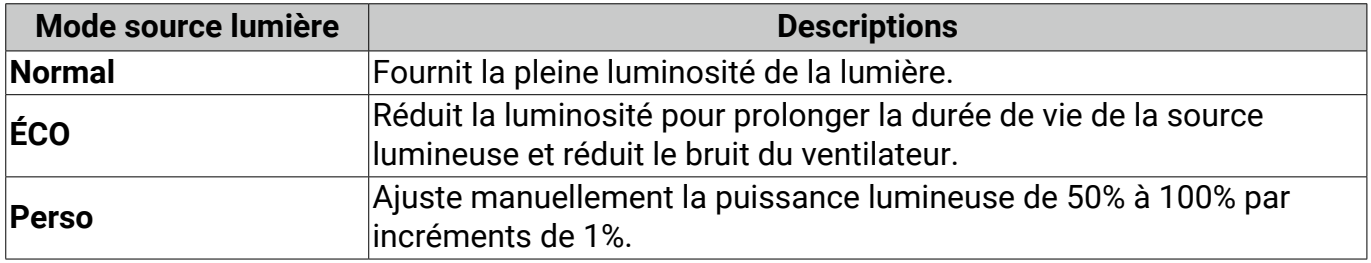

• Régler **Hors tension auto**

Cette fonction permet au projecteur de s'éteindre automatiquement si aucun signal d'entrée n'est détecté après un certain temps pour éviter une utilisation inutile de la source lumineuse.

Pour définir **Hors tension auto**, allez au **Menu Avancé - Système** > **Paramètres de fonctionnement** > **Réglages mise sous/hors tension > Hors tension auto** et appuyez  $\blacktriangleleft$ /**>** pour définir la durée.

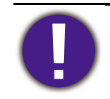

La source lumineuse (LED) peut durer environ 20000 à 30000 heures et ne doit pas être changée pendant la durée de vie du projecteur. Quand c'est nécessaire, le remplacement de la source lumineuse n'est pas possible par l'utilisateur. Veuillez contacter le centre de service pour obtenir de l'aide.

### Voyant

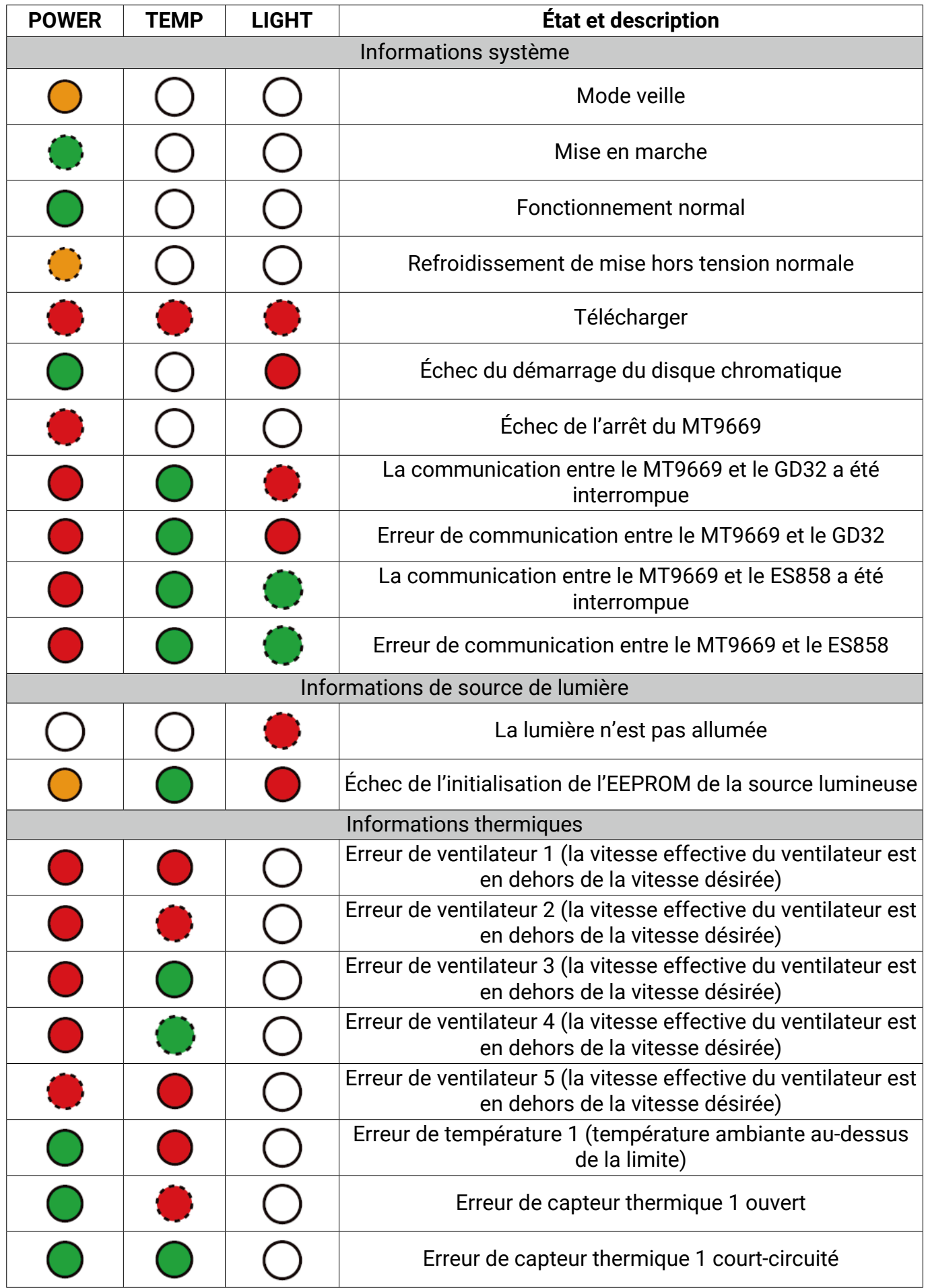

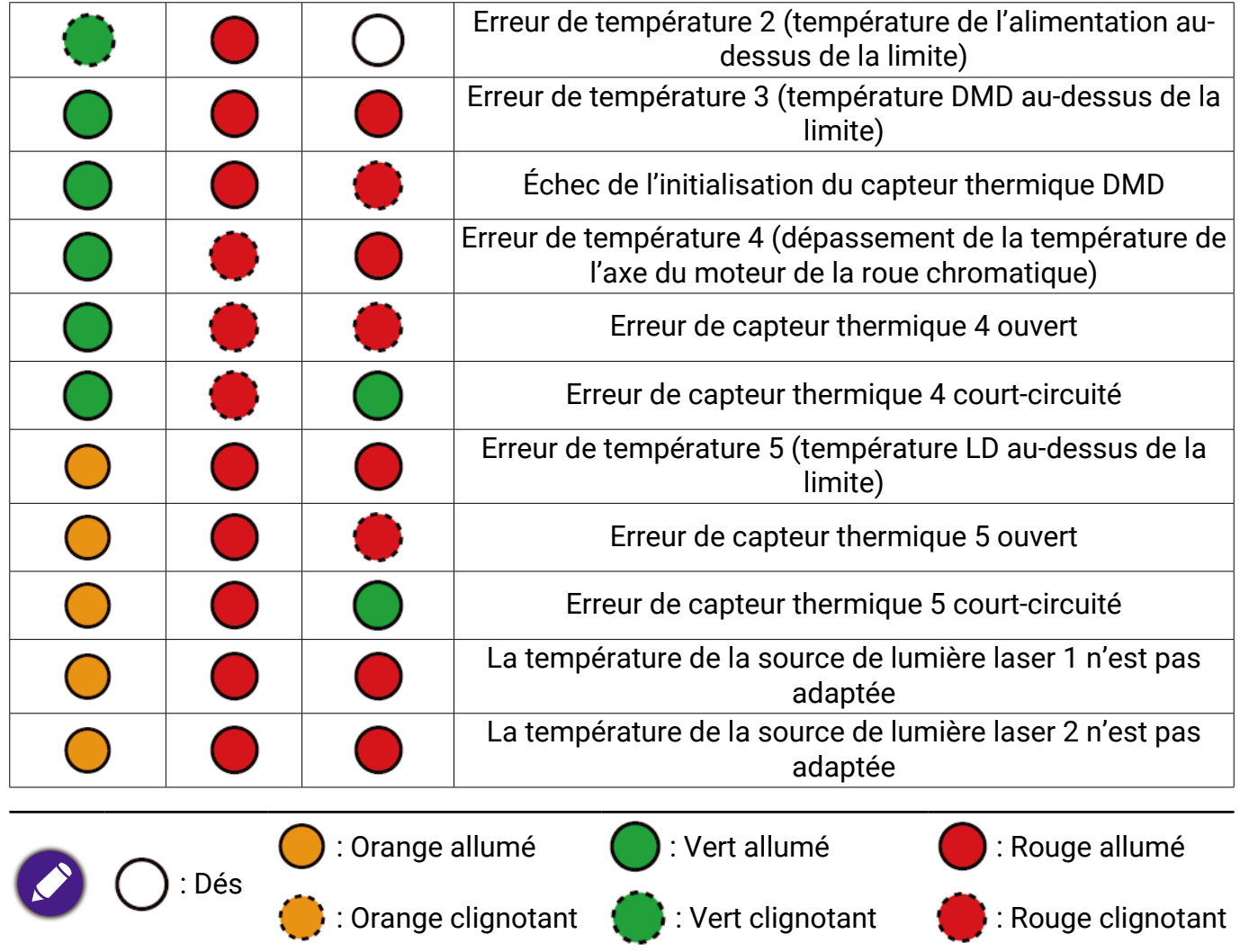

# <span id="page-52-0"></span>Dépannage

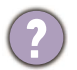

**Le projecteur ne s'allume pas.**

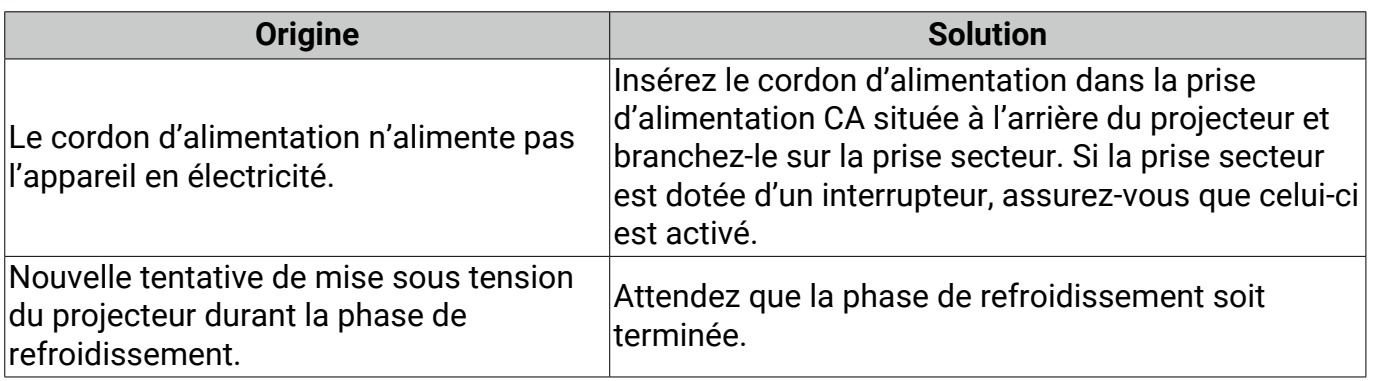

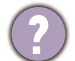

### **Pas d'image**

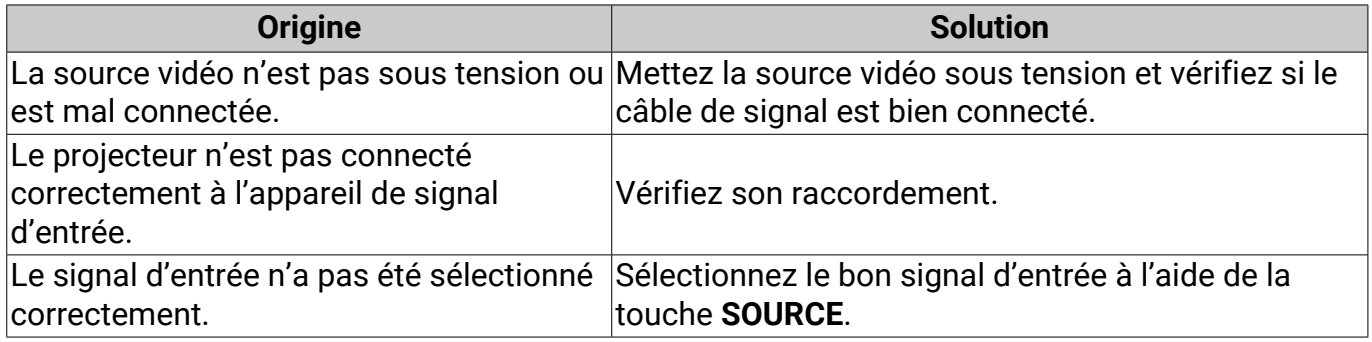

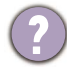

### **Image brouillée.**

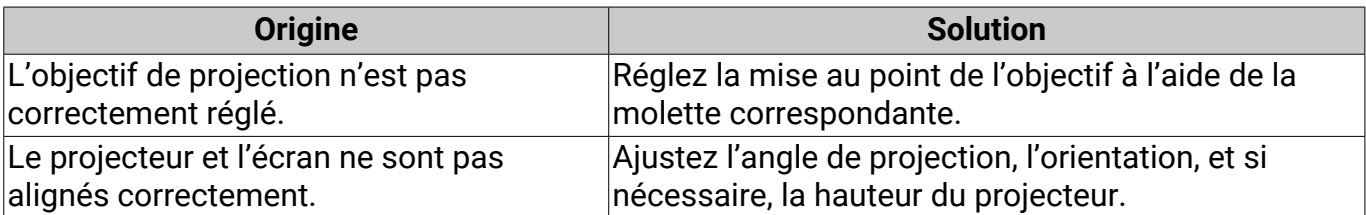

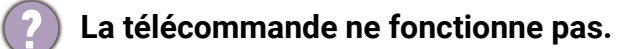

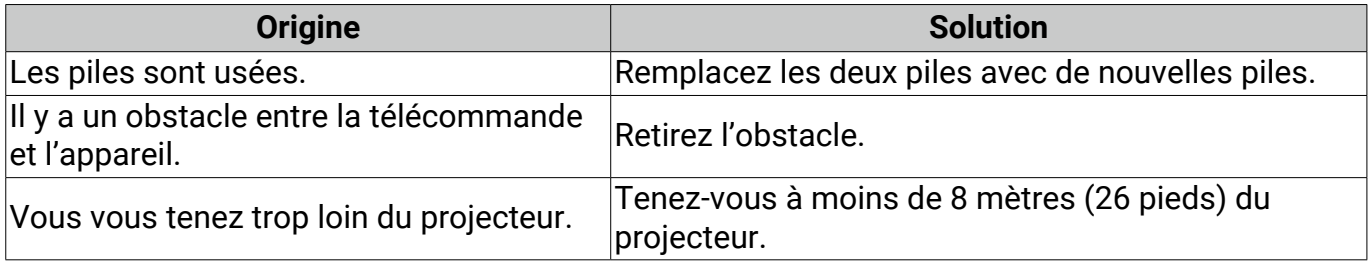

# <span id="page-53-0"></span>**Caractéristiques**

### Caractéristiques du projecteur

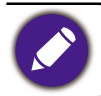

Toutes les caractéristiques peuvent être modifiées sans notification préalable.

#### **Caractéristiques optiques**

Résolution 3840 x 2160 Système d'affichage DMD 1 puce **Objectif** F = 2,1 à 3,0, f = 16,0 à 25,7 mm Plage de mise au point claire 60" à 200" Source lumineuse Laser

#### **Caractéristiques électriques**

Alimentation

C.A. 100 - 240V, 50 - 60 Hz (automatique) Consommation

460 W (max) ; < 0,5 W (veille)

#### **Caractéristiques mécaniques**

Poids

10,5 kg ± 200 g (23,15 ± 0,44 lb)

#### **Prises de sortie**

Sortie de signal audio

S/PDIF x 1

HDMI-1 eARC/ARC

Sortie sync 3D x 1

#### **Prises d'entrée**

#### Numérique

- HDMI-1 (2.1, HDCP 2.2, CEC/ARC/eARC avec sortie audio multicanal)

- HDMI-2 (2.1, HDCP 2.2)

#### **Commande**

Contrôle série RS-232

- 1 à 9 broches
- 2 récepteurs IR

Réseau RJ-45 x 1

USB

- USB-1 (Type A 2.0, 5V 2,0A) : Lecteur USB
- USB-2 (Type A 2.0, 5V 1,5A) : Lecteur USB, charge USB uniquement pour la mise sous tension du projecteur et la mise à jour du micrologiciel
- SERVICE (Type B) : pour la mise à jour du système

#### **Caractéristiques environnementales**

Température de fonctionnement

0°C - 40°C au niveau de la mer (mode normal > 35°C à alimentation éco de la source lumineuse)

Température de stockage

-20°C - 60°C au niveau de la mer

Humidité relative en fonctionnement/stockage

10% à 90% (sans condensation)

Altitude de fonctionnement

0 - 1499 m à 0°C - 35°C (mode normal > 35°C à alimentation éco de la source lumineuse)

1500 - 3000 m à 0°C - 30°C (mode normal > 35°C à alimentation éco de la source lumineuse) (avec Mode Haute altitude activé)

#### Altitude de stockage

30°C à 0 à 12200 m au-dessus du niveau de la mer

#### **Réparation**

Veuillez visiter le site Web ci-dessous et choisissez votre pays pour trouver votre fenêtre de contact du service. http://www.benq.com/welcome

#### **Transport**

Un emballage original ou équivalent est recommandé.

### <span id="page-54-0"></span>Dimensions

## Dimensions de projection

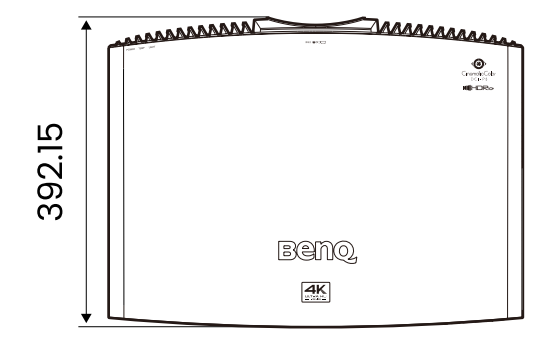

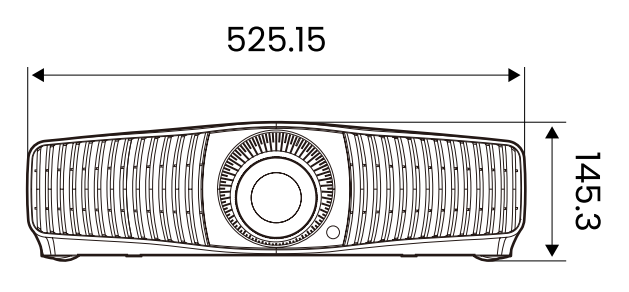

Unité : mm

### <span id="page-55-0"></span>Fréquences de fonctionnement

### Fréquences de fonctionnement pour l'entrée HDMI (HDCP)

#### • Fréquences PC

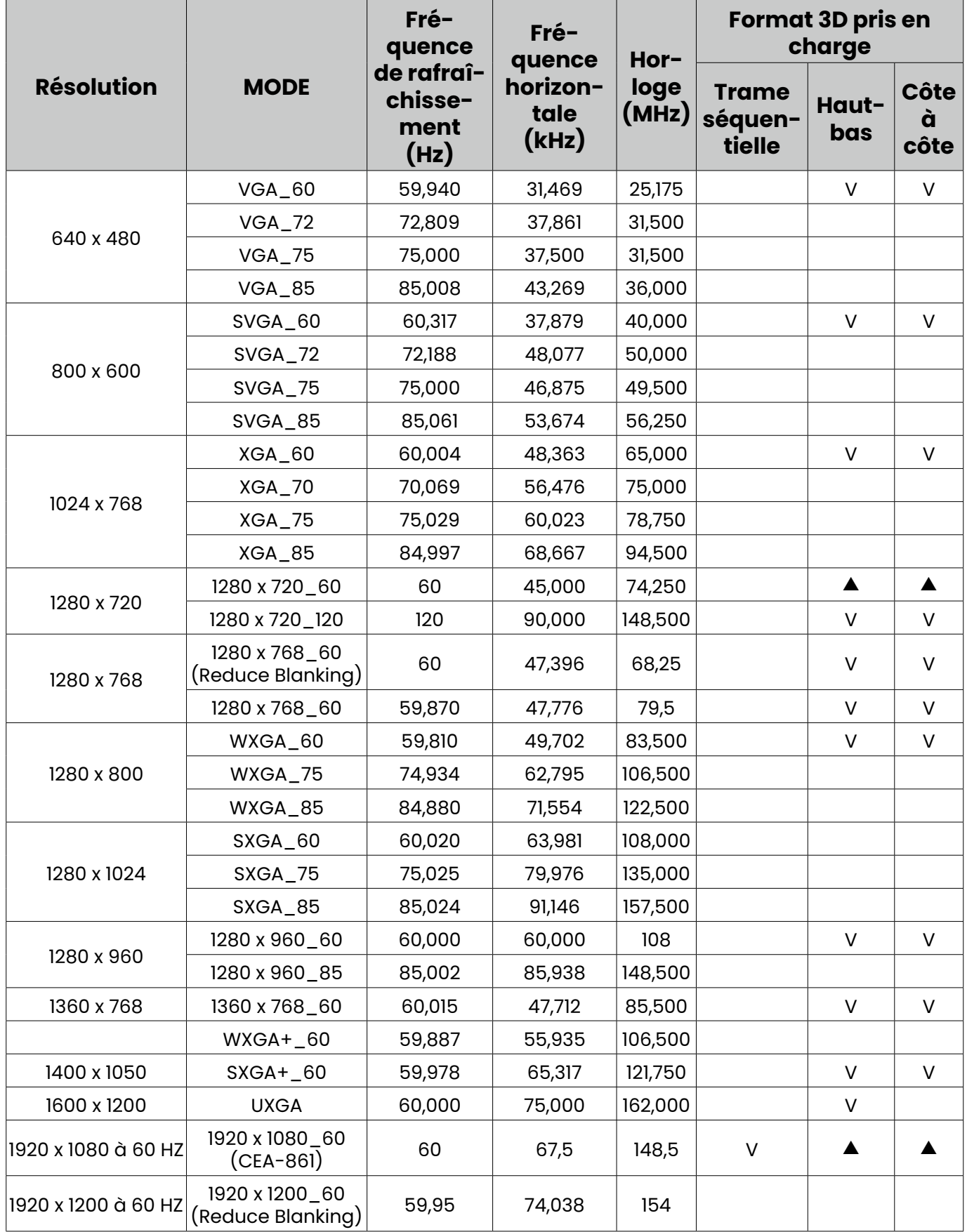

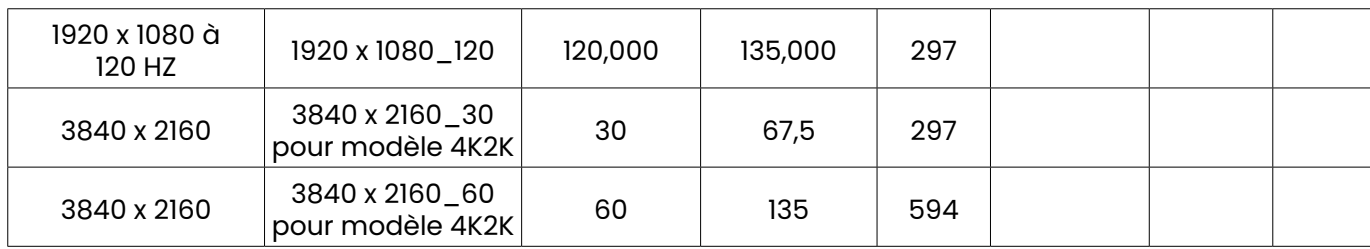

#### • Fréquences vidéo

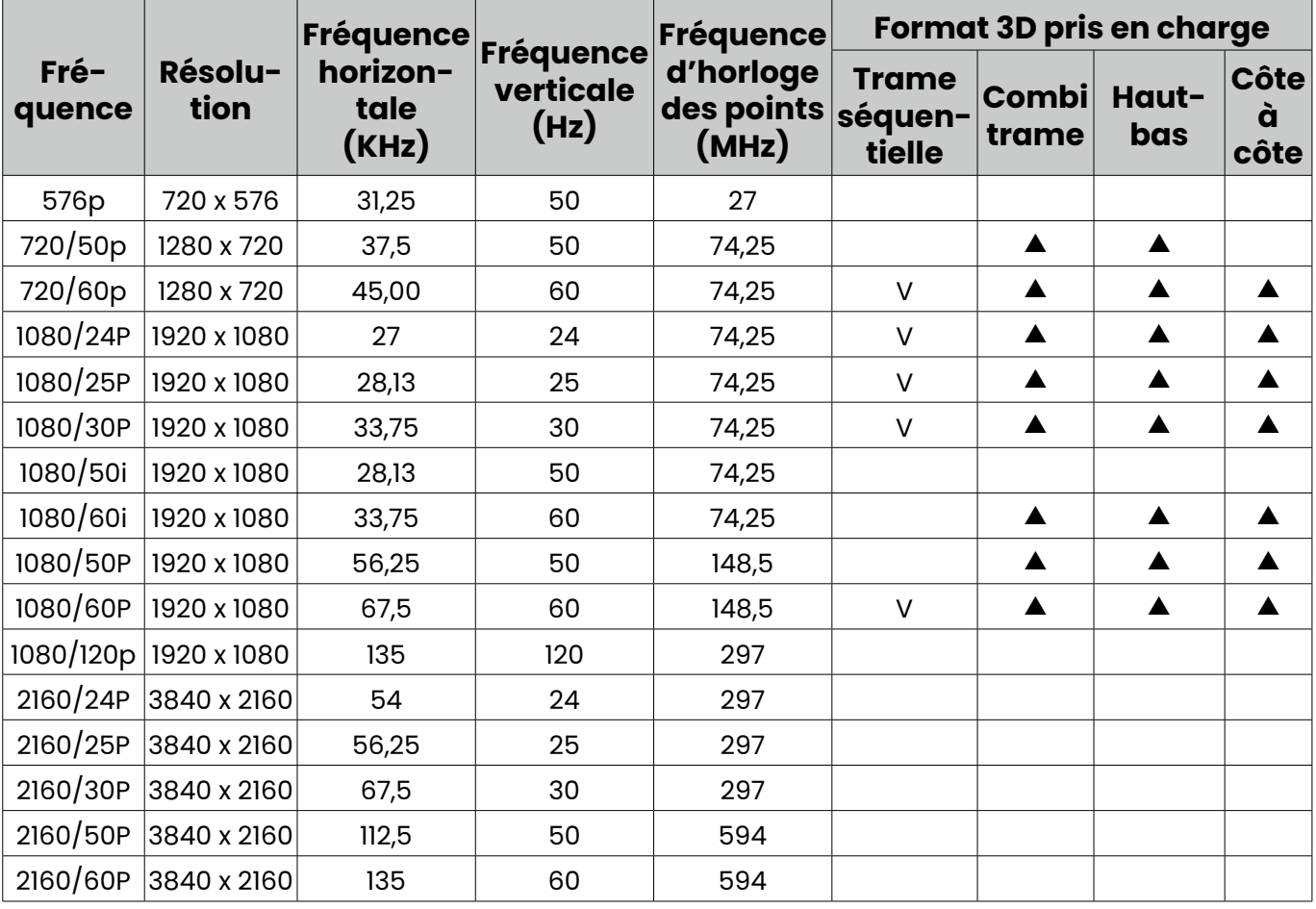

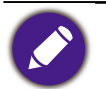

•  $\blacktriangle$  : Prend en charge la détection automatique et le réglage manuel du format 3D.

• V : Prend en charge le réglage manuel du format 3D.

• Les paramétrages présentés ci-dessus peuvent ne pas être pris en charge du fait de limites du fichier EDID et de la carte graphique VGA. Il est possible que certains paramétrages ne puissent pas être choisis.

### <span id="page-57-0"></span>Commande RS232

### Affectation de broches RS232

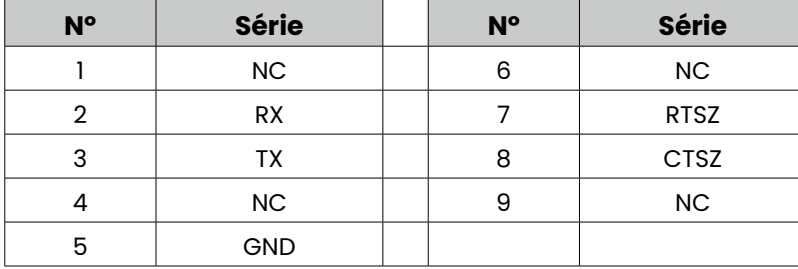

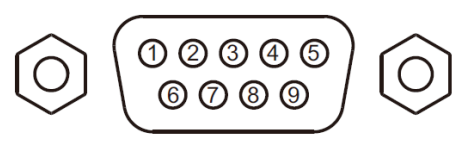

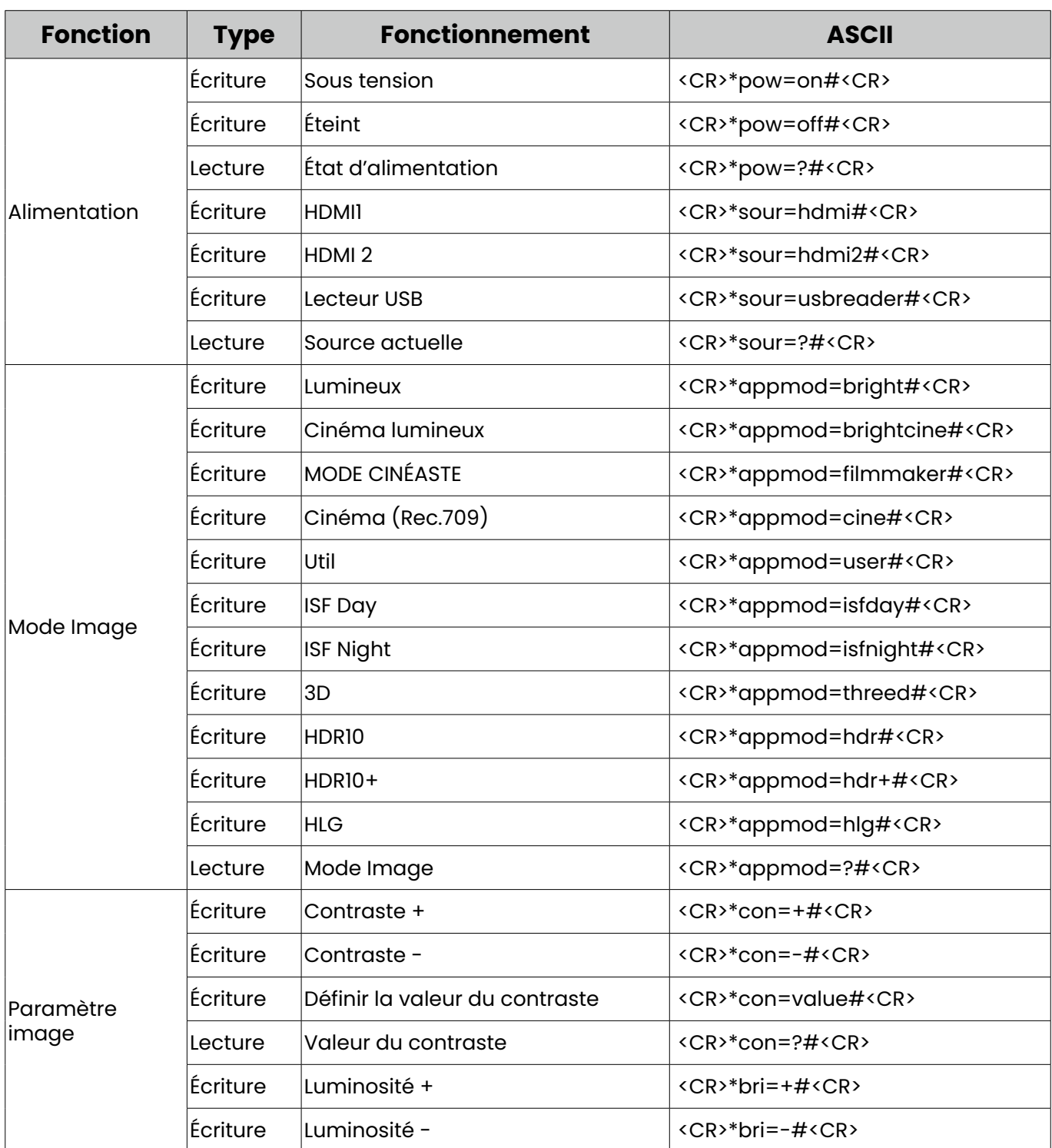

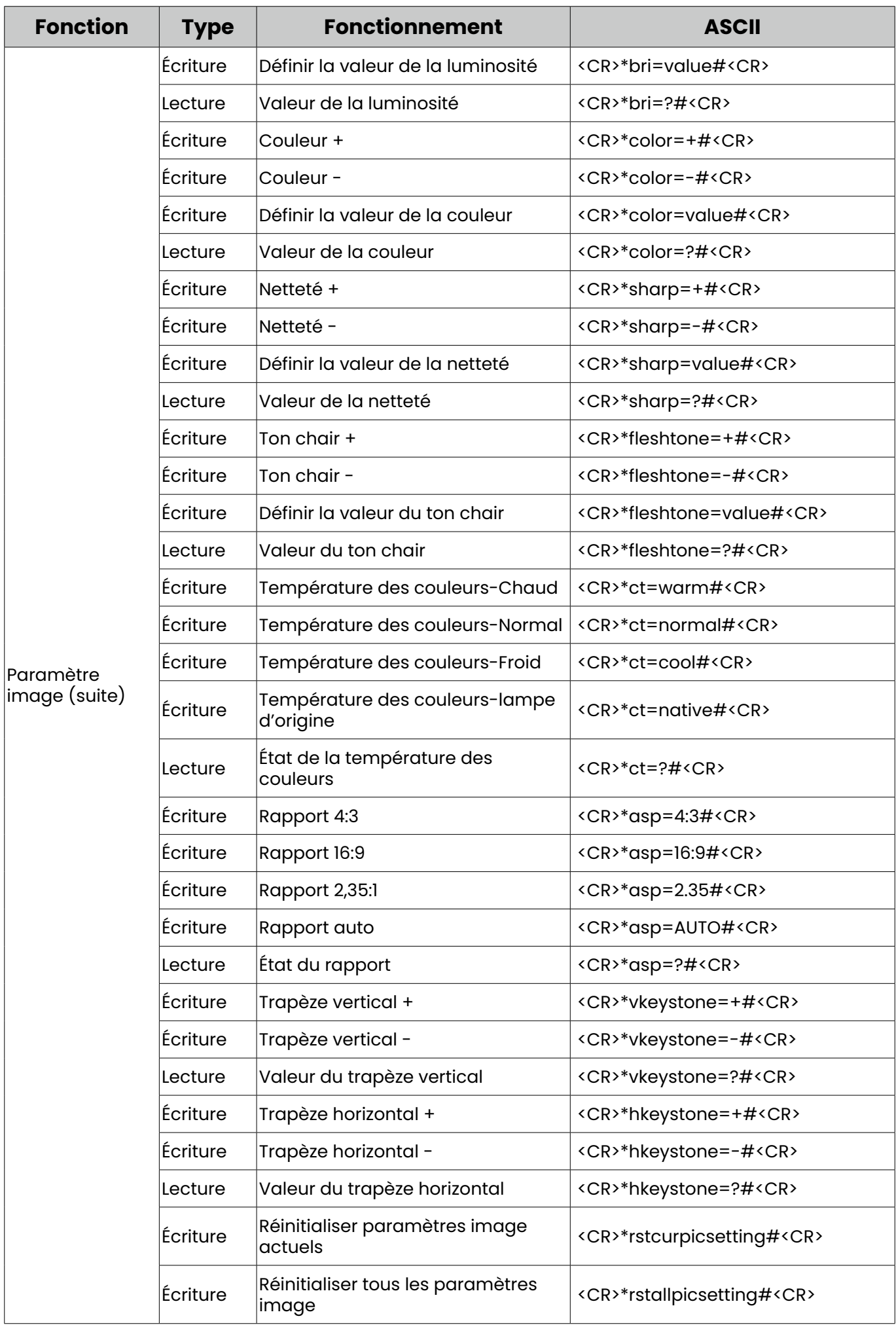

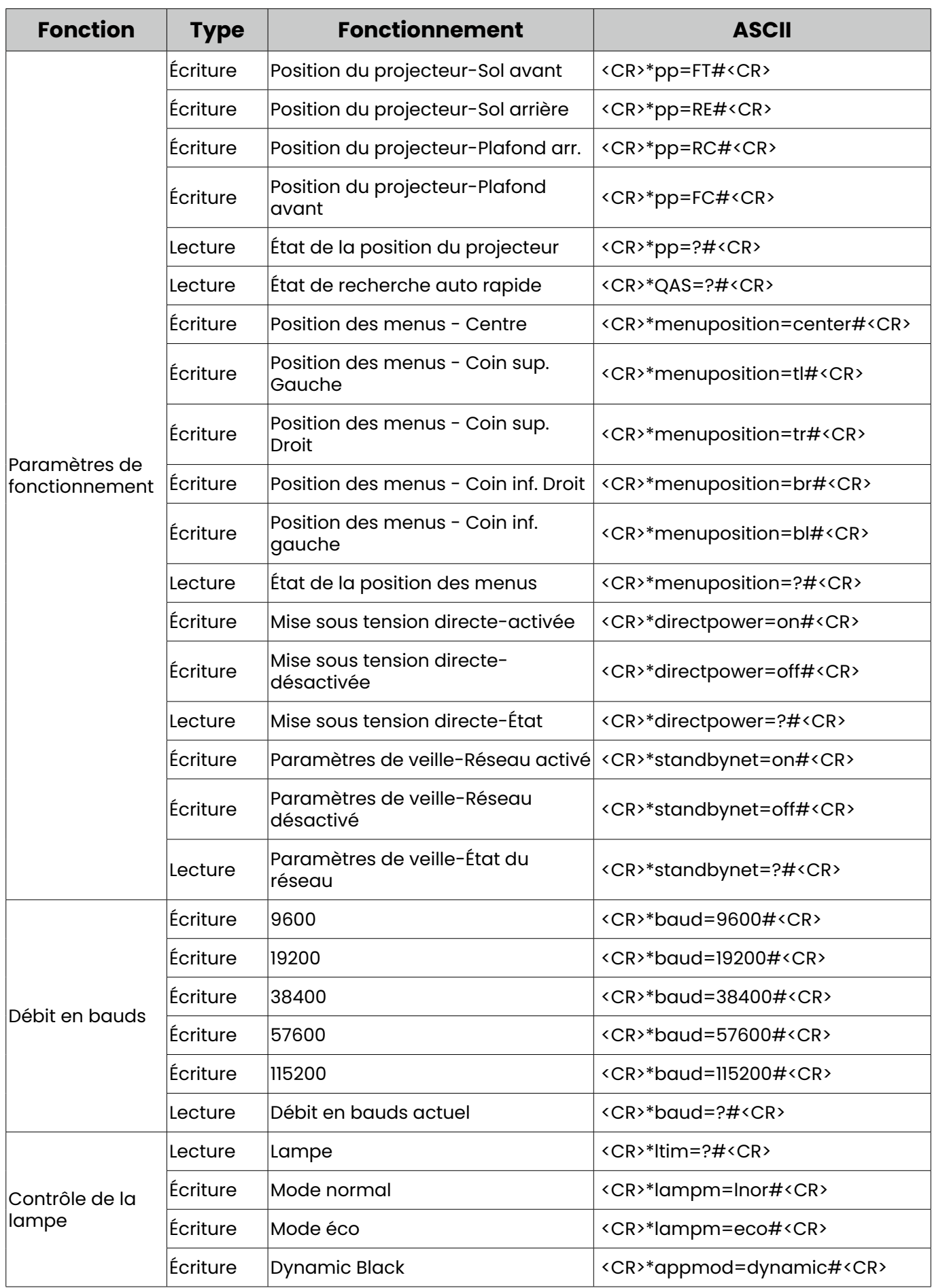

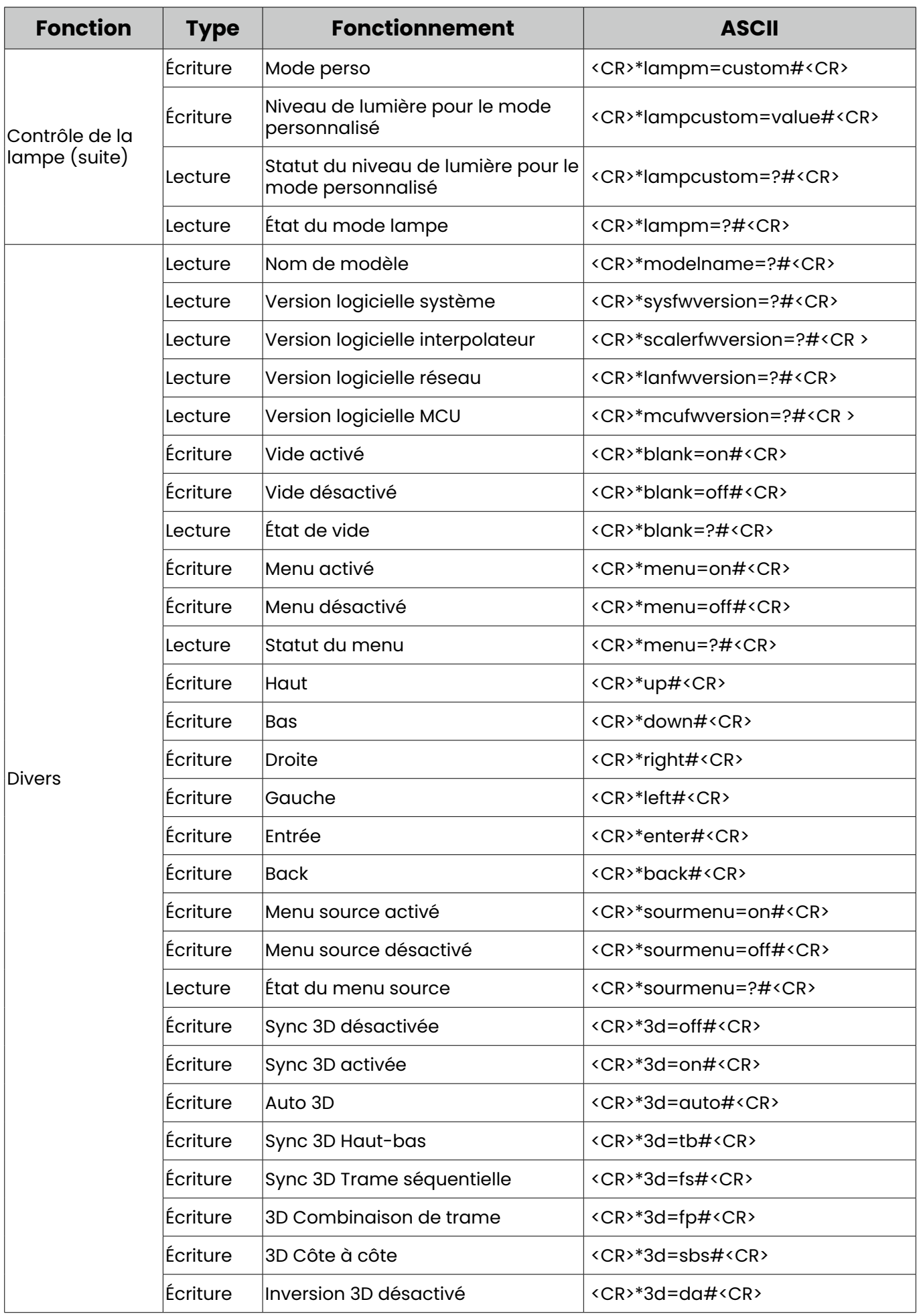

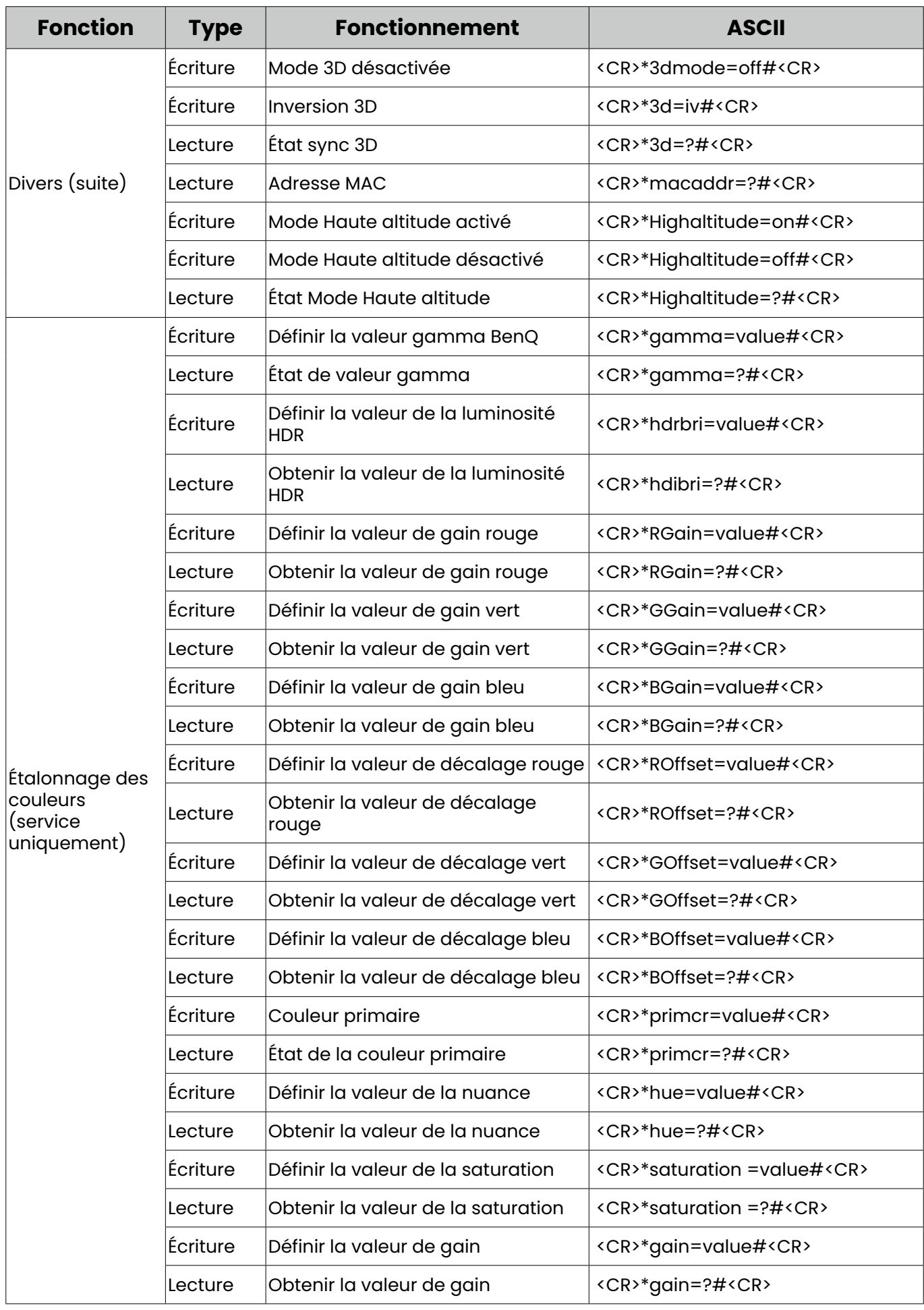

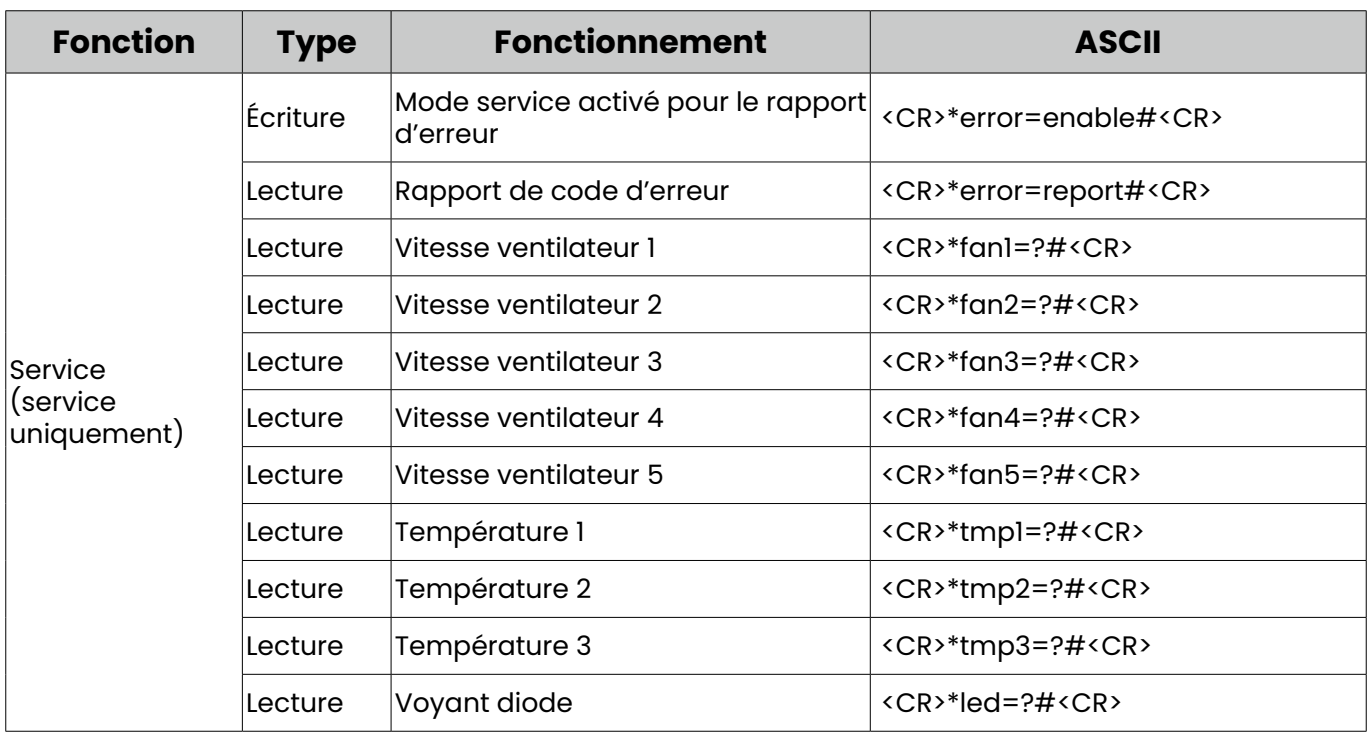